# LiveCode 6.7.11-rc-1 Release Notes

### Table of contents

**[Overview](#page-3-0)** [Known](#page-3-1) issues [Platform](#page-3-2) support [Windows](#page-3-3) [Linux](#page-3-4) [Mac](#page-3-5) [iOS](#page-4-0) **[Setup](#page-5-0)** [Installation](#page-5-1) [Uninstallation](#page-5-2) [Reporting](#page-5-3) installer issues **[Activation](#page-6-0)** [Multi-user](#page-6-1) and network install support (4.5.3) [Command-line](#page-6-2) installation [Command-line](#page-7-0) uninstallation [Command-line](#page-7-1) activation [Proposed](#page-7-2) changes Engine [changes](#page-8-0) Installer no longer [required](#page-8-1) on OSX DataGrid added to the [Standalone](#page-8-2) Settings script libraries list [Application](#page-8-3) Transport Security (ATS) Android Hardware [Acceleration](#page-8-4) Add beta testing [entitlement](#page-9-0) to iOS apps standalone settings Ability to set the [dontUseQT](#page-9-1) property for a player object (Windows and OSX) [background](#page-9-2) audio on iOS New "mirrored" property for the OSX player. Applies to both QTKit and [AVFoundation](#page-9-3) player. New ['readyForDisplay'](#page-9-4) ios player property Windows default [videograbber](#page-10-0) is now DirectX [Xcode](#page-10-1) 7.0 Some arrays [encoded](#page-10-2) in 6.7 format from 7.0 won't load into 6.7. revCapture - [revCaptureListVideoCodecs\(\)](#page-10-3) results in crash Multimedia on MacOS with [AVFoundation](#page-10-4) Objects are only [deleted](#page-11-0) on idle Default buttons lose their glow when another button is clicked on [Yosemite.](#page-11-1) Font [mapping](#page-12-0) feature Font [mapping](#page-12-1) file Relocation of resources for Mac standalone [applications](#page-12-2) Add [revBrowser](#page-13-0) error callback messages. Callback [messages:](#page-13-1) New iOS [status](#page-13-2) bar style [[ In App Purchase ]] Calling [mobileStoreRestorePurchases](#page-13-3) when there are no previous purchases to restore Voice Over [support](#page-14-0) Cocoa [Support](#page-14-1)

Location Services [Disabled](#page-15-0) with LC 6.6.4 (rc1) iOS 8 [Support](#page-16-0) Copy files do not work with the iOS 8 [simulator](#page-16-1) [Non-executable](#page-16-2) file redirection on Mac [Determining](#page-17-0) the edition of the running engine Sound [recording](#page-17-1) returns error message Threaded [Rendering](#page-17-2) [Effective](#page-17-3) points of graphics Player [messages](#page-18-0) aren't sent correctly. Showing a modal dialog [confuses](#page-18-1) mouse state. [Nine-way](#page-18-2) stretch for images Updated text [rendering](#page-18-3) for iOS and OS X Export snapshot with [metadata](#page-19-0) New [variant](#page-19-1) of open and secure socket Multiple density image support for [patterns.](#page-19-2) [QT-related](#page-19-3) features don't work. Objects which are adjacent don't [necessary](#page-19-4) appear so at non integral scale factors. Queuing too many pending [messages](#page-20-0) causes slowdown and random crashes. Inconsistencies in behavior when doing 'delete the [selectedChunk'.](#page-20-1) In-App [Purchasing](#page-20-2) Clipboard data ['styledText'](#page-27-0) array accessor. Improved [revBrowser](#page-27-1) external JavaScript [integration](#page-28-0) [Example:](#page-28-1) OS 10.5 [\(Leopard\)](#page-28-2) Support Setting the label of an option or combo-box does not update the [menuHistory.](#page-28-3) Specific bug fixes [\(6.7.11-rc-1\)](#page-29-0) Specific bug fixes [\(6.7.9-rc-1\)](#page-29-1) [Specific](#page-29-2) bug fixes (6.7.8) Specific bug fixes [\(6.7.8-rc-4\)](#page-29-3) Specific bug fixes [\(6.7.8-rc-3\)](#page-29-4) Specific bug fixes [\(6.7.8-rc-2\)](#page-30-0) Specific bug fixes [\(6.7.8-rc-1\)](#page-30-1) Specific bug fixes [\(6.7.7-rc-4\)](#page-31-0) Specific bug fixes [\(6.7.7-rc-3\)](#page-31-1) Specific bug fixes [\(6.7.7-rc-2\)](#page-31-2) Specific bug fixes [\(6.7.7-rc-1\)](#page-31-3) Specific bug fixes [\(6.7.6-rc-3\)](#page-32-0) Specific bug fixes [\(6.7.6-rc-2\)](#page-32-1) Specific bug fixes [\(6.7.6-rc-1\)](#page-32-2) Specific bug fixes [\(6.7.5-rc-3\)](#page-32-3) Specific bug fixes [\(6.7.5-rc-1\)](#page-32-4) [Specific](#page-33-0) bug fixes (6.7.4) Specific bug fixes [\(6.7.4-rc-3\)](#page-33-1) Specific bug fixes [\(6.7.4-rc-1\)](#page-33-2) [Specific](#page-34-0) bug fixes (6.7.2) Specific bug fixes [\(6.7.2-rc-2\)](#page-34-1) Specific bug fixes [\(6.7.10-rc-1\)](#page-34-2) [Specific](#page-34-3) bug fixes (6.7.1) Specific bug fixes [\(6.7.1-rc-4\)](#page-35-0)

Specific bug fixes [\(6.7.1-rc-3\)](#page-35-1) Specific bug fixes [\(6.7.1-rc-2\)](#page-35-2) Specific bug fixes [\(6.7.1-rc-1\)](#page-36-0) [Specific](#page-36-1) bug fixes (6.7.0) Specific bug fixes [\(6.7.0-rc-3\)](#page-37-0) Specific bug fixes [\(6.7.0-rc-2\)](#page-38-0) Specific bug fixes [\(6.7.0-rc-1\)](#page-38-1) Specific bug fixes [\(6.7.0-dp-9\)](#page-39-0) Specific bug fixes [\(6.7.0-dp-8\)](#page-40-0) Specific bug fixes [\(6.7.0-dp-7\)](#page-40-1) Specific bug fixes [\(6.7.0-dp-6\)](#page-41-0) Specific bug fixes [\(6.7.0-dp-5\)](#page-42-0) Specific bug fixes [\(6.7.0-dp-4\)](#page-45-0) Specific bug fixes [\(6.7.0-dp-3\)](#page-45-1) Specific bug fixes [\(6.7.0-dp-1\)](#page-46-0) IDE [changes](#page-46-1) HTTPS [through](#page-46-2) proxy Proxy automatic [configuration](#page-47-0) support Specific bug fixes [\(6.7.9-rc-1\)](#page-47-1) Specific bug fixes [\(6.7.8-rc-1\)](#page-47-2) Specific bug fixes [\(6.7.7-rc-3\)](#page-47-3) Specific bug fixes [\(6.7.7-rc-1\)](#page-47-4) Specific bug fixes [\(6.7.6-rc-1\)](#page-47-5) Specific bug fixes [\(6.7.5-rc-3\)](#page-48-0) Specific bug fixes [\(6.7.5-rc-1\)](#page-48-1) Specific bug fixes [\(6.7.4-rc-1\)](#page-48-2) Specific bug fixes [\(6.7.10-rc-1\)](#page-48-3) [Specific](#page-48-4) bug fixes (6.7.1) Specific bug fixes [\(6.7.1-rc-4\)](#page-48-5) Specific bug fixes [\(6.7.1-rc-3\)](#page-48-6) Specific bug fixes [\(6.7.1-rc-1\)](#page-48-7) [LiveCode](#page-51-0) Builder changes [Previous](#page-52-0) Release Notes

## <span id="page-3-0"></span>**Overview**

This document describes all the changes that have been made for LiveCode 6.7.11-rc-1, including bug fixes and new syntax.

## <span id="page-3-1"></span>Known issues

The installer will currently fail if you run it from a network share on Windows. Please copy the installer to a local disk before launching on this platform.

## <span id="page-3-2"></span>Platform support

The engine supports a variety of operating systems and versions. This section describes the platforms that we ensure the engine runs on without issue (although in some cases with reduced functionality).

#### <span id="page-3-3"></span>Windows

The engine supports the following Windows OSes:

- Windows XP SP2 and above
- Windows Server 2003
- Windows Vista SP1 and above (both 32-bit and 64-bit)
- Windows 7 (both 32-bit and 64-bit)
- Windows Server 2008
- Windows 8.x (Desktop)

**Note:** On 64-bit platforms the engine still runs as <sup>a</sup> 32-bit application through the WoW layer.

#### <span id="page-3-4"></span>Linux

The linux engine requires the following:

- 32-bit installation, or a 64-bit linux distribution that has a 32-bit compatibility layer
- 2.4.x or later kernel
- X11R5 capable Xserver running locally on a 24-bit display
- glibc 2.3.2 or later
- gtk/gdk/glib (optional required for native theme support)
- pango/xft (optional required for pdf printing, anti-aliased text and unicode font support)
- lcms (optional required for color profile support in JPEGs and PNGs)
- gksu (optional required for elevate process support)

**Note:** The optional requirements (except for gksu and lcms) are also required by Firefox and Chrome, so if your linux distribution runs one of those, it will run the engine.

**Note:** If the optional requirements are not present then the engine will still run but the specified features will be disabled.

**Note:** LiveCode and standalones it builds may work on remote Xservers and in other bit-depths, however this mode of operation is not currently supported.

<span id="page-3-5"></span>Mac

The Mac engine supports:

- 10.6.x (Snow Leopard) on Intel
- 10.7.x (Lion) on Intel
- 10.8.x (Mountain Lion) on Intel
- 10.9.x (Mavericks) on Intel
- 10.10.x (Yosemite) on Intel
- 10.11.x (El Capitan) on Intel

**Note:** The engine runs as <sup>a</sup> 32-bit application regardless of the capabilities of the underlying processor.

#### <span id="page-4-0"></span>iOS

iOS deployment is possible when running LiveCode IDE on a Mac, and provided Xcode is installed and has been set in LiveCode Preferences (in the Mobile Support pane). Currently, the supported versions of Xcode are:

- Xcode 4.6 on MacOS X 10.7
- Xcode 5.1 on MacOS X 10.8
- Xcode 6.2 on MacOS X 10.9
- Xcode 6.2 and 7.2 on Mac OS X 10.10
- Xcode 7.3 on MacOS X 10.11

It is also possible to set other versions of Xcode, to allow testing on a wider range of iOS simulators. For instance, on Yosemite, you can add Xcode 5.1 in the Mobile Support preferences, to let you test your stack on the *iOS Simulator 7.1*. We currently support the following iOS Simulators:

- $5.1$
- 6.1
- $7.1$
- 8.2
- $9.2$
- $9.3$

## <span id="page-5-0"></span>**Setup**

#### <span id="page-5-1"></span>Installation

Each distinct version has its own complete folder – multiple versions will no longer install side-byside: on Windows (and Linux), each distinct version will gain its own start menu (application menu) entry; on Mac, each distinct version will have its own app bundle.

The default location for the install on the different platforms when installing for 'all users' are:

- Windows: <x86 program files folder>/RunRev/LiveCode 6.7.11-rc-1
- Linux: /opt/runrev/livecode-6.7.11-rc-1
- Mac: /Applications/LiveCode 6.7.11-rc-1.app

The default location for the install on the different platforms when installing for 'this user' are:

- Windows: <user roaming app data folder>/RunRev/Components/LiveCode 6.7.11-rc-1
- Linux: ~/.runrev/components/livecode-6.7.11-rc-1
- Mac: ~/Applications/LiveCode 6.7.11-rc-1.app

**Note:** If your linux distribution does not have the necessary support for authentication (gksu) then the installer will run without admin privileges so you will have to manually run it from an admin account to install into <sup>a</sup> privileged location.

#### <span id="page-5-2"></span>**Uninstallation**

On Windows, the installer hooks into the standard Windows uninstall mechanism. This is accessible from the appropriate pane in the control panel.

On Mac, simply drag the app bundle to the Trash.

On Linux, the situation is currently less than ideal:

- open a terminal
- $\bullet$   $cd$  to the folder containing your LiveCode install. e.g.

cd /opt/runrev/livecode-6.7.11-rc-1

execute the .setup.x86 file. i.e.

./.setup.x86

• follow the on-screen instructions.

## <span id="page-5-3"></span>Reporting installer issues

If you find that the installer fails to work for you then please file a bug report in the RQCC or email support@livecode.com so we can look into the problem.

In the case of failed install it is vitally important that you include the following information:

- Your platform and operating system version
- The location of your home/user folder
- The type of user account you are using (quest, restricted, admin etc.)
- The installer log file located as follows:
- **Windows 2000/XP:** <documents and settings folder>/<user>/Local Settings/
- **Windows Vista/7:** <users folder>/<user>/AppData/Local/RunRev/Logs
- Linux: <home>/.runrev/logs
- Mac: <home>/Library/Application Support/Logs/RunRev

## <span id="page-6-0"></span>Activation

The licensing system ties your product licenses to a customer account system, meaning that you no longer have to worry about finding a license key after installing a new copy of LiveCode. Instead, you simply have to enter your email address and password that has been registered with our customer account system and your license key will be retrieved automatically.

Alternatively it is possible to activate the product via the use of a specially encrypted license file. These will be available for download from the customer center after logging into your account. This method will allow the product to be installed on machines that do not have access to the internet.

## <span id="page-6-1"></span>Multi-user and network install support (4.5.3)

In order to better support institutions needing to both deploy the IDE to many machines and to license them for all users on a given machine, a number of facilities have been added which are accessible by using the command-line.

**Note:** These features are intended for use by IT administrators for the purposes of deploying LiveCode in multi-user situations. They are not supported for general use.

## <span id="page-6-2"></span>Command-line installation

It is possible to invoke the installer from the command-line on Mac, Linux and Windows. When invoked in this fashion, no GUI will be displayed, configuration being supplied by arguments passed to the installer.

On the three platforms, the command is of the following form:

<exe> install noui options

Here *options* is optional and consists of one or more of the following:

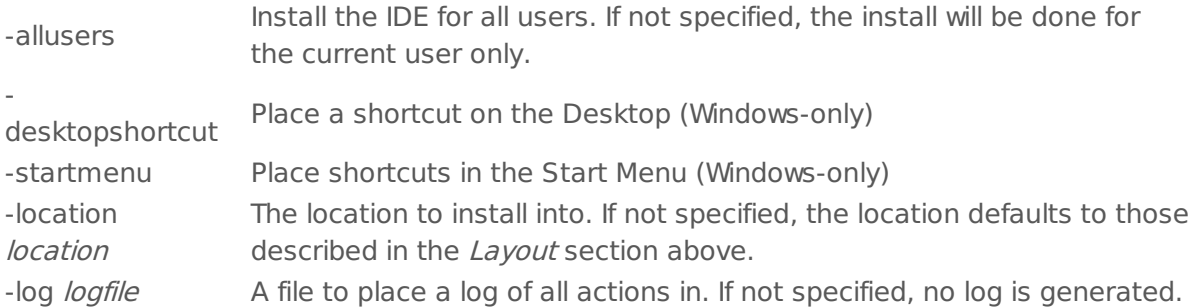

Note that the command-line variant of the installer does not do any authentication. Thus, if you wish to install to an admin-only location you will need to be running as administrator before executing the command.

As the installer is actually a GUI application, it needs to be run slightly differently from other command-line programs.

In what follows <installerexe> should be replaced with the path of the installer executable or app (inside the DMG) that has been downloaded.

On Windows, you need to do:

start /wait <installerexe> install noui options

On Mac, you need to do:

"<installerexe>/Contents/MacOS/installer" install noui options

On both platforms, the result of the installation will be written to the console.

## <span id="page-7-0"></span>Command-line uninstallation

It is possible to uninstall LiveCode from the command-line on Windows and Linux. When invoked in this fashion, no GUI will be displayed.

On both platforms, the command is of the following form:

<exe> uninstall noui

Where <exe> is .setup.exe on Windows, and .setup.x86 on Linux. This executable, for both of the platforms, is located in the folder where LiveCode is installed.

In the same way as for the installer, there is no authentication possible with the command-line variant of the uninstaller. It means that you need to run the uninstaller as administrator to uninstall LiveCode, if it was installed in an admin-only location.

The result of the installation will be written to the console.

## <span id="page-7-1"></span>Command-line activation

In a similar vein to installation, it is possible to activate an installation of LiveCode for all-users of that machine by using the command-line. When invoked in this fashion, no GUI will be displayed, activation being controlled by any arguments passed.

On both platforms, the command is of the form:

<exe> activate -file license -passphrase phrase

This command will load the manual activation file from *license*, decrypt it using the given passphrase and then install a license file for all users of the computer. Manual activation files can be downloaded from the 'My Products' section of the LiveCode customer accounts area.

This action can be undone using the following command:

<exe> deactivate

Again, as the LiveCode executable is actually a GUI application it needs to be run slightly differently from other command-line programs.

In what follows <livecodeexe> should be replaced with the path to the installed LiveCode executable or app that has been previously installed.

On Windows, you need to do:

start /wait <livecodeexe> activate -file *license* -passphrase *phrase* 

start /wait <livecodeexe> deactivate

On Mac, you need to do:

"<livecodeexe>/Contents/MacOS/LiveCode" activate -file license -passphrase phrase

"<livecodeexe>/Contents/MacOS/LiveCode" deactivate

On both platforms, the result of the activation will be written to the console.

## <span id="page-7-2"></span>Proposed changes

The following changes are likely to occur in the next or subsequent non-maintenance release:

The engine (both IDE and standalone) **will require** gtk, gdk, glib, pango and xft on Linux

## <span id="page-8-0"></span>Engine changes

<span id="page-8-1"></span>Installer no longer required on OSX (6.7.11-rc-1)

The installation process on OSX has been updated to no longer require an installer. Instead, LiveCode now installs like most other OSX applications: drag the app from the DMG to your Applications folder.

Similarly, there is no longer an uninstaller; drag the app to the Trash to remove.

The IDE app bundle is now signed, which means it can now be used in certain situations that require verification using Apple's GateKeeper technology. As such, you should not modify the contents of the app bundle (for example, editing the IDE stacks) if you use the IDE for purposes that require verification as the signature will no longer be valid.

<span id="page-8-2"></span>DataGrid added to the Standalone Settings script libraries list (6.7.9-rc-1)

Formerly, the DataGrid library was only included in a standalone application if the stack saved as a standalone was using a DataGrid.

This have been causing issues, in case the stack saved does not use DataGrid, but loads a stack which uses it: the DataGrid library was not saved with the standalone, and the DataGrid would not work in the loaded stack.

To tackle this issue, we have added 'DataGrid' in the list of Script Libraries in the Standalone Settings. You can now force the inclusion of the DataGrid library, to ensure that any stack loadedÂ by the standalone can use DataGrids.

<span id="page-8-3"></span>Application Transport Security (ATS) (6.7.8-rc-3)

Apple introduced in iOS SDK 9.0 the Application Transport Security which 'enforces best practices in the secure connections between an app and its back end' (see the [technical](https://developer.apple.com/library/prerelease/ios/releasenotes/General/WhatsNewIniOS/Articles/iOS9.html#//apple_ref/doc/uid/TP40016198-SW14) notice).

The most noticeable effect on applications created using Xcode 7.0 (and following versions) is that URLs using HTTP protocol are no longer considered valid, and the iOS engine will not process them; only URLs using HTTPS are deemed secure enough, and will be loaded.

This means that nativeBrowser cannot load a webpage such as http [LiveCode](http://www.livecode.com), but will happily load https [LiveCode.](https://www.livecode.com) The same applies to the LiveCode function url.

To allow our users to create apps letting Web navigation accept unsecure webpages, we added a checkbox **Disable ATS** in the Standalone Settings for iOS, in the Requirements and Restrictions section. If you check this box, then ATS will be disabled, and the application can load Webpages using HTTP (as it used to do).

<span id="page-8-4"></span>Android Hardware Acceleration (6.7.8-rc-1)

In order to have the Native Android Browser object being able to play videos, the Hardware Acceleration of the activity must be enabled.

However, activating the hardware acceleration rendering decreases the stack rendering speed considerably due to our use of a frequently changing bitmap as the stack view.

Thus, we added an option in the Standalone Settings to let users choose between a fast-

rendering application (without the Hardware Acceleration) or an application whose Native Browsers can play videos.

<span id="page-9-0"></span>Add beta testing entitlement to iOS apps standalone settings (6.7.8-rc-1)

From LiveCode 6.7.8 RC 1 and LiveCode 7.1.1 RC 1, a checkbox allows users to add a beta testing entitlement to their iOS applications.

<span id="page-9-1"></span>Ability to set the dontUseQT property for a player object (Windows and OSX) (6.7.8-rc-1)

It is now possible to set the dontUseQT property for a player object. On Windows, the default value of the dontUseQt (global) property is false. This means that any player object created will use the QuickTime API for multimedia playback. With this new feature, you can set the dontUseQT property of a player to true, without changing the value of the global dontUseQt property. In that way you can have both QuickTime and non-QuickTime players playing at the same time.

On OSX, the default value of the dontUseQT (global) property is true if the OSX version is greater or equal to 10.8. This means that any player object created will use the AVFoundation API for multimedia playback. With this new feature, you can set the dontUseQT property of a player to false, without changing the value of the global dontUseQt property. In that way you can have both QuickTime and AVFoundation players playing at the same time. This can be particular

useful for supporting some media formats or codecs that are not supported by the default AVFoundation player

(for example .midi files, Sorenson Video 3, H.261 codecs etc)

#### <span id="page-9-2"></span>background audio on iOS (6.7.8-rc-1)

A new "experimental" feature has been added, which allows audio to continue playing while the app is on the background (i.e. when switching apps). We have added a new checkbox "Background Audio (experimental)" in the Standalone Application Settings for iOS, which enables this feature by modifying the plist settings in the appropriate way.

The reason for this being "experimental" is that the engine does not yet support suspend/resume explicitly - this means that you do have to check your applications work correctly on startup / exit. In particular, if you app saves state on shutdown you might need to ensure it is saved more frequently so if your app gets terminated when in the background, data is not lost.

<span id="page-9-3"></span>New "mirrored" property for the OSX player. Applies to both QTKit and AVFoundation player. (6.7.8-rc-1)

The default value of this property is "false". Setting this property to "true" makes the video frames to be displayed mirrored.

Syntax: set the mirrored of player "myPlayer" to true

<span id="page-9-4"></span>New 'readyForDisplay' ios player property (6.7.8-rc-1)

We added a new readyForDisplay property to the ios player. This maps to the native readyForDisplay property, and is read-only. For more details see the dictionary entry of mobileControlGet function.

<span id="page-10-0"></span>Windows default videograbber is now DirectX (6.7.8-rc-1)

Since QuickTime has been deprecated by Apple for a long time and is not maintained anymore, and that it is getting more and more difficult to install QT on the newer Windows versions, the default Windows videograbber has been updated to be DirectX.

<span id="page-10-1"></span>Xcode 7.0 (6.7.8-rc-1)

iOS 9.0 SDK is now part of the valid SDKs that can be used for iOS standalone application deployment, from Mac OSX 10.10.4.

If you installed the new version of Xcode at another location than the previous one, we invite you to update the Xcode in Preferences > Mobile Preferences.

All the previously existing versions of iOS supported are still supported.

<span id="page-10-2"></span>Some arrays encoded in 6.7 format from 7.0 won't load into 6.7. (6.7.8-rc-1)

It was possible for an array in 7.0 to have a key that contained the empty array. When encoded in 6.7 format using arrayEncode,

the resulting data would not decode correctly in 6.7 - producing a truncated result.

This has been fixed - 6.7 will now successfully load such arrays when generated from 7.0.

<span id="page-10-3"></span>revCapture - revCaptureListVideoCodecs() results in crash (6.7.8-rc-1)

To palliate this problem, some getters in the library revCapture must return possibly UTF-8 encoded names (such as the codecs) to allow the script writer to set them. In the same idea, some setters can be given UTF-8 encoded strings.

Affected getters:

- revCaptureListAudioInputs
- revCaptureListVideoInputs
- revCaptureGetAudioInput
- revCaptureGetVideoInput
- revCaptureGetPreviewImage
- revCaptureListAudioCodecs
- revCaptureListVideoCodecs
- revCaptureGetAudioCodec
- revCaptureGetVideoCodec
- revCaptureGetRecordOutput

#### Affected setters:

- revCaptureSetAudioInput
- revCaptureSetVideoInput
- revCaptureSetPreviewImage
- revCaptureSetAudioCodec
- revCaptureSetVideoCodec
- revCaptureSetRecordOutput

<span id="page-10-4"></span>Multimedia on MacOS with AVFoundation (6.7.7-rc-1)

#### **What has changed?**

The player object until now used QuickTime/QTKit APIs for audio and video playback. Since both QuickTime and QTKit have been deprecated by Apple, we have updated the player to use the new AVFoundation API. AVFoundation does not provide a controller for multimedia playback until OSX 10.9 and their new control bar is also missing some of the features provided by the QTKIt controller, which required us to implement our own controller to ensure backward compatibility. We have added three new properties to the player object enabling you to customise the appearance of the controller:

- The **hilitecolor** of a player is the color of the played area, the colour of the volume area, as well as the background color of a controller button when it is pressed.

- The **forecolor** of a player is the color of the selected area. The selected area is the area between the selection handles.

- The **backcolor** of a player is the color of the controller icons (volume icon, play/pause icon, scrub back/scrub forward icon).

We have also added support for getting information about the download progress of a remote multimedia file:

- The **loadedtime** of a player is the time up to which the movie can be played. The download progress is also displayed on the controller well.

You can also query the **status** property of the player. This property can take either of the values:

- **loading** (for remote multimedia files)
- **playing**
- **paused**

A new message is added to the player:

- The **playRateChanged** message is sent to the player when the rate is changed by the rate scrollbar controller. To enable the rate scrollbar controller, hold shift + click on scrubForward/scrubBack buttons of the player controller.

Note AVFoundation player is supported in OSX 10.8 and above. On systems running OSX 10.6 and 10.7, LiveCode continues to provide player functionality using the QTKit API.

<span id="page-11-0"></span>Objects are only deleted on idle (6.7.7-rc-1)

The engine will now flush any recently deleted objects after each command as long as they were created during the current event handling loop.

If an object is created during one event handling loop, and then deleted during another nested event handling loop it won't be flushed until control returns to the original event handling loop.

The upshot is that in tight loops, creating and deleting objects will result in objects being flushed immediately, reducing memory usage and making it easier to right object processing code which creates and deleted many objects.

<span id="page-11-1"></span>Default buttons lose their glow when another button is clicked on Yosemite. (6.7.6-rc-1)

On Yosemite, default buttons should always glow regardless of whether other buttons are pressed

(unless the app is in the background).

<span id="page-12-0"></span>Font mapping feature (6.7.5-rc-1)

From 6.7.5 RC 1, a support for font name mapping had been added in the standalone builder settings for iOS.

Updating to iOS 8.1 caused some stacks to startup extremely slowly, and that is due to the fact that setting a font using a name different from its actual PostScript name has gotten dramatically slower from iOS 8.1 (that slowdown was already present earlier, but not that noticeable).

We internally added a mapping file for all the default iOS fonts, so that the displayed names will not change.

As for the custom fonts any user would add in an application, we are not able to provide such a mapping file. Whence adding a custom font mapping file to a project is now possible from the iOS standalone settings.

#### <span id="page-12-1"></span>Font mapping file

Each font name is mapped to its PostScript name in this way, one mapping per line:

<font name>=<PostScript name> <font name 2>=<PostScript name 2>

- $\bullet$  font name is the name used in the call set the font of  $\lt$ object $>$  to  $\lt$  font name $\gt$
- PostScript Name is the PostScript name as referenced from the Font Book.

<span id="page-12-2"></span>Relocation of resources for Mac standalone applications (6.7.5-rc-1)

As stated in their [Technical](https://developer.apple.com/library/mac/technotes/tn2206/_index.html#//apple_ref/doc/uid/DTS40007919-CH1-TNTAG205) Note 2206, Apple does not allow application to have unsigned code in the MacOS folder.

To comply with this new rule, every non-executable file is now copied in the folder <App>.app/Contents/Resources/\_MacOS.

As for the executable files, they are still copied alongside the engine, and located in specialFolderPath("engine").

This change does not impact any of the engine functions, which automatically redirect any path targeting the former location of the resource files.

However, the same does not apply to the externals, as they cannot determine if a path belongs to the app bundle or not; that affects also LiveCode external, such as revDatabase, this relocation breaks any script calling externals with a resource file.

In order to help with this overcoming this issue, the option **Resources** has been added for specialFolderPath on Desktop platforms, in LiveCode 6.7.2.

That will allow you to get the right path to the resources, being in development or standalone mode.

For instance, a code which used to be

// Get the place Resources folder put the filename of this stack into tDatabasePath delete the last item of tDatabasePath // Append the SQLite file

put "/database/db.sqlite" after tDatabasePath put revOpenDatabase("sqlite",tDatabasePath) into tDatabaseID

can be updated to

put specialFolderPath("resources") into tDbPath // Append the SQLite file put "/database/db.sqlite" after tDatabasePath put revOpenDatabase("sqlite",tDatabasePath) into tDatabaseID

<span id="page-13-0"></span>Add revBrowser error callback messages. (6.7.4-rc-1)

Added two new callbacks sent by revBrowser. Note that these messages are only sent from browsers opened with revBrowserOpenCEF.

<span id="page-13-1"></span>Callback messages:

- browserDocumentFailed
- sent to the current card when the browser has encountered an error while loading a URL.
- browserDocumentFailedFrame
- sent to the current card when the browser has encountered an error while loading a URL into a frame.

<span id="page-13-2"></span>New iOS status bar style (6.7.4-rc-1)

#### **What has changed?**

The way the status bar is displayed changed in iOS 7. Previously, if the status bar was visible, the app view was shifted down by height of the status bar (20 pixels). From iOS 7 and above, the app view is given these 20 pixels of extra height, and the status bar is displayed on top of the app view (i.e there is an overlapping). This is a feature added by Apple, to give developers control over what appears behind the content of the status bar.

Some users reported this change of behaviour as a bug, since it changed the way their existing stacks were displayed in iOS 7 and above. A quick fix to this would be updating the engine to move

the app view down 20 pixels, if the status bar is opaque. However, this fix would not guarantee backwards compatibility, since some users may have already adjusted for iOS 7 status bar behaviour,

and have modified their code to work with those changes.

So we decided to add a new **solid** status bar style, which is opaque and automatically shifts down the view content by 20 pixels. So the difference between  $\hat{a} \epsilon$ œopaque†and  $\hat{a} \epsilon$ œsolid†status bar styles is the following:

| pre-iOS 7 | iOS 7+

---------|---------|----------------------------------------------

opaque | move the stack below the status bar | the status bar will be over the top solid | move the stack below the status bar | move the stack below the status bar

<span id="page-13-3"></span>[[ In App Purchase ]] Calling mobileStoreRestorePurchases when there are no previous

purchases to restore (6.7.4-rc-1)

#### **What has changed**

Previously, if mobileStoreRestorePurchases was called and no previous purchases were made with that user account, nothing happened.

Now, a purchaseStateUpdate message is sent with state=restored and productID=""

<span id="page-14-0"></span>Voice Over support (6.7.1-rc-4)

#### **What has changed?**

Prior to LC 6.6.4 RC3 one could not interact with LC stacks when Voice Over was turned on, for example, a LC button would not respond to touch events. This changed in LC 6.6.4 RC3, but broke interaction with native iOS controls, for example, links inside a mobile browser window did not work as expected with Voice Over. To address this issue, we added a new property to iOS native controls, **ignoreVoiceOverSensitivity**, that allow turning off Voice Over sensitivity for those objects.

Example:

on ShowVOBrowser

global gVOBrowserID if the platform  $=$  "iPhone" then

if  $qVOBrowserID = empty then$ 

MobileControlCreate "browser" put the result into gVOBrowserID

end if

mobilecontrolset gVOBrowserID,"dataDetectorTypes","link" mobilecontrolset gVOBrowserID, "ignoreVoiceOverSensitivity","true" mobilecontrolset gVOBrowserID,"rectâ€,â€0,0,300,300â€ mobilecontrolset gVOBrowserID,"visible",true

end if

end ShowVOBrowser

on hideVOBrowser

global gVOBrowserID if the platform  $=$  "iPhone" then

> mobilecontrolset gVOBrowserID,"visible",false mobilecontrolset gVOBrowserID, "ignoreVoiceOverSensitivity","false"

end if

end hideVOBrowser

Moreover, we added a new LiveCode function, **mobileIsVoiceOverRunning**, to detect if Voice Over is turned on.

<span id="page-14-1"></span>Cocoa Support (6.7.0)

With 6.7 we have replaced the majority of Carbon API usage with Cocoa. The goals of this work are three-fold:

- Allow embedding of native 'NSViews' into LiveCode windows (in particular, browser controls).
- Enable submission of LiveCode apps to the Mac AppStore.
- Enable eventual building of 64-bit versions of LiveCode for Mac.

We have achieved the first two of these goals in 6.7.

The instability issues caused by the AppStore sandbox when using mixed Cocoa and Carbon APIs has been resolved - LiveCode apps built with 6.7 can be successfully sandboxed and thus submitted to the AppStore.

The dontUseQT property is now true by default on Mac. This means that, by default, the AVKit implementation of the player will be used on 10.8 and above. Note that, as it stands, when dontUseQT is true neither QT visual effects nor sound recording will work.

The final goal (64-bit support) will be gradually worked towards over the next few LiveCode versions as the engine gets 'decarbonated' (usage of Carbon APIs which do not have 64-bit equivalents removed).

An important internal change which will affect maintainers of Mac externals that use the windowId is that this property now returns the 'global window number' (which is the unique ID the Window Server uses to identify windows). To turn this into a Cocoa NSWindow pointer use [NSApp windowWithWindowNumber: t\_window\_id]. Note that it is no longer possible to get a Carbon WindowRef, nor should this be attempted as trying to mix Carbon and Cocoa in this manner will cause instability inside the sandbox environment required by the Mac AppStore.

An important script visible change that has occurred due to the move to Cocoa is screen updating. Previously (when using Carbon) the OS would 'coalesce' successive requests to update the screen - the window buffer would be updated, but the window buffer would only be flushed when the OS decided to. In Cocoa, after a screen update the window buffer is always flushed. Outside of 'lock screen', the engine applies any screen updates after each command execution therefore in 6.7+ make sure you use lock screen around blocks of code that make many screen updates - unless you want each update to be visible. It should be noted that the behavior in 6.7 is now the same as on Windows and Linux however the OS takes longer to flush window updates to the screen on Mac than on the other platforms meaning that using lock screen is important.

Note: QTVR movies are no longer supported as they are not supported by QTKit nor AVKit.

Note: Drawers no longer work on Mac, they will appear as normal stacks.

<span id="page-15-0"></span>Location Services Disabled with LC 6.6.4 (rc1) (6.7.0)

A new function **mobileLocationAuthorizationStatus** (or **iphoneLocationAuthorizationStatus**) has been added. This returns the current location authorization status of the calling application. The status can be one of the following:

- **notDetermined**: User has not yet made a choice with regards to this application

- **restricted**: The application is not authorized to use location service

- **denied**: User has explicitly denied authorization for this application, or location services are disabled in Settings.

- **authorizedAlways**: User has granted authorization to use their location at any time, including monitoring for regions, visits, or significant location changes.

- **authorizedWhenInUse**: User has granted authorization to use their location only when the

app is visible to them (it will be made visible to them if you continue to receive location updates while in the background). Authorization to use launch APIs has not been granted.

We have also changed the flow of the messages being sent to the user when using Location Services in iOS 8:

- In the standalone application settings tab, the developer can choose the type of the authorization request for their app.

The two available options are either "always" or "when in use". Selecting "always" means that the app will prompt the user to grant authorization to use their location

at  $any$  time, including monitoring for regions, visits, or significant location changes. The app then has access to the user's location even when the app is in the

background. On the contrary, if "when in use" is selected, the app will prompt the user to grant authorization to use their location only when the app is visible on screen. You can choose only one type, not both. This means that if you go to Settings -> Privacy -> Location, you will see only two choices available ("Never" and either "Always" or "While using the app") for this app, keeping it consistent with other iOS apps.

- When the app is installed (on device or simulator) for the very first time, a dialog will pop up asking the user to authorize the app to use their location

"always" or "when in use", depending on what was previously chosen in the standalone application settings.

- Every time the app is launched, it remembers the user's preference. No other popup dialogs will appear.

- The user can at any time change their preferences in Settings -> Privacy -> Location -> ..

- In that way, you need not modify your existing scripts that used Location Services, in order to add iOS 8 support.

#### <span id="page-16-0"></span>iOS 8 Support (6.7.0-rc-3)

Support for iOS 8 device and simulator builds has been added to 6.6.4-rc-1 for OS 10.9 users. This means that if you are using OS 10.9 you must now have Xcode 6 installed in order to perform device builds. The requirements for all previous OS X versions will remain the same.

Bugs relating to orientation, push notifications and screen sizes on iOS 8 have been resolved in addition to standalone builder updates allowing for the specification of new iPhone 6 splash screens.

<span id="page-16-1"></span>Copy files do not work with the iOS 8 simulator (6.7.0-rc-3)

This fix has been tweaked for 6.6.4-rc-3. If, when attempting to deploy to the iOS 8 simulator you get the error "Unable to start simulation: Unable to run app in Simulator", delete any previous version of the app installed on the simulator and redeploy.

<span id="page-16-2"></span>Non-executable file redirection on Mac (6.7.0-rc-2)

Mac AppStore rules require that only executables (including bundles and apps) are present within the Contents/MacOS folder in the application bundle.

However, historically (for cross-platform purposes), LiveCode applications traditional place resources relative to the engine executable, resulting in non-executable files to be present in the Contents/MacOS folder which violates AppStore signing policy.

To remedy this situation without requiring users to change scripts, a simple redirection facility has

been implemented in the engine:

If an attempt is made to open a file for read which falls within Contents/MacOS and does not exist, the engine will attempt to open the same path but under Contents/Resources/\_MacOS instead. If an attempt is made to list files in a folder which falls within Contents/MacOS, the engine will list files in that folder and concatenate them will files within the same folder under Contents/Resources/\_MacOS.

Additionally the standalone builder has had an extra processing step added on Mac: After the Mac bundle has been built, the S/B recurses through Contents/MacOS and creates an identical folder structure based at Contents/Resources/\_MacOS. All non-executable files in any folders under Contents/MacOS are moved to the same folder under Contents/Resources/\_MacOS whereas any Mach-O executable files are left where they are.

The result of this is that after building a standalone, from a script's point of view nothing has changed; but the app bundle will conform to the rules required for signing for the Mac AppStore.

<span id="page-17-0"></span>Determining the edition of the running engine (6.7.0-dp-9)

There is a new global property **the editionType**. This property can be used to determine what edition of the engine is currently running.

It returns *community* if the currently running engine is the LiveCode Community IDE or a standalone built with LiveCode Community.

It returns *commercial* if the currently running engine is the LiveCode Commercial IDE or a standalone built with LiveCode Commercial.

<span id="page-17-1"></span>Sound recording returns error message (6.7.0-dp-9)

The Quicktime implementation of sound recording has been updated to use the SGAudioMediaType in place of the deprecated SoundMediaType, to fix various errors with sound recording. Moreover a pausing feature has been added to the sound recorder, via the syntax **record pause** and **record resume**.

<span id="page-17-2"></span>Threaded Rendering (6.7.0-dp-8)

In an effort to boost graphic rendering performance, when LiveCode is run on a machine with multiple cores, all stacks with accelerated rendering turned off will be split into multiple tiles, with each tile being rendered individually (and ideally concurrently). The number of tiles the stack is split into depends upon the machine the stack is running on.

So, for example, on a machine with 4 or more cores, a stack will be split up into 4 rectangular tiles - top left, top right, bottom left, bottom right. (On dual core machines, we use a top half bottom half split). Each tile will be rendered individually, meaning that in an ideal situation, we have 4 concurrent drawing operations providing a 4 fold speed increase. This is the ideal, but in reality, in the above case, we see closer to a 2 fold improvement. This will obviously vary with the number of concurrent operations the given machine can perform.

#### **Note that this feature is currently disabled on Windows due to threading conflicts caused by the player object.**

<span id="page-17-3"></span>Effective points of graphics (6.7.0-dp-7)

You can now use 'the effective points' and 'the effective relativePoints' properties of a graphic object to fetch a polygon representation of rectangle, round rectangle, oval and regular polygon graphic objects.

<span id="page-18-0"></span>Player messages aren't sent correctly. (6.7.0-dp-7)

The occurrence of playStarted, playPaused and playStopped messages has been cleaned up.

The playStarted message will only be sent when the rate of the movie changes from zero to nonzero - whether via clicking the play button, setting the playRate or by using play start / play resume via script.

The playPaused message will only be sent when the rate of the movie changes from non-zero to zero - whether via clicking the pause button, setting the playRate or by using play pause / play stop.

The playStopped message will only be sent when the movie reaches the end of playback.

These are the only cases in which the messages will be sent - in particular, setting the filename will no longer send any messages and you will not get multiple messages of the same type in succession.

<span id="page-18-1"></span>Showing a modal dialog confuses mouse state. (6.7.0-dp-6)

When a modal dialog is shown, the engine will now immediate reset the mouse state to ensure the context of events is the new dialog. In particular, mouseRelease will be sent if the mouse is down and mouseLeave will be sent if the mouse is within the previous window.

<span id="page-18-2"></span>Nine-way stretch for images (6.7.0-dp-5)

You can now set 'the centerRect' property of an image. This property should be a rectangle, with co-ordinates relative to the formattedRect of the image.

The property specifies the area of the image that should be stretched when the image is scaled. For example, if the centerRect of an image which is 16x16 is set to 4,4,12,12 then:

- The 4x4 corner portions of the image will not be stretched
- The top 4x8 and 8x4 side portions of the image will be stretched horizontally or vertically (depending on orientation)
- The middle 8x8 area will stretch to fill the middle.

This property is useful for using images as backgrounds to buttons and interface elements allowing a non-stretched border with stretched interior to be specified.

<span id="page-18-3"></span>Updated text rendering for iOS and OS X (6.7.0-dp-5)

In order to improve performance, the text rendering routines for iOS and OS X and been updated to use the latest APIs. This has had a significant improvement in the text rendering speed, particularly on OS X.

It's worth noting that the previous OS X routines used synthesised font styles. That is, bold and italic styles were emulated (by slanting or thickening) if the font being rendered was not bold or italic. This is not the case for the new routines. If there is not a font present on the system with the given style, the plain alternative will be used.

The is the case with the default font - Lucida Grande. By default, systems only come with the bold variant. Thus, if you have a field with the default font and italic style, it will be rendered in plain style.

As part of LiveCodes progression toward unicode, the use of older symbol fonts is no longer fully

supported. In order to ensure symbol fonts are drawn correctly, the font must be unicode encoded. The fonts that come with the latest versions of OS X are all unicode encoded.

<span id="page-19-0"></span>Export snapshot with metadata (6.7.0-dp-5)

An optional with metadata <metadata array> clause has been added to the export snapshot command. Currently the only metadata key that is implemented is density which can be used to include pixel density metadata in pixels per inch.

For example:

put 144 into theMetadataA["density"]

export snapshot of group 1 at size the width of group 1 2, the height of group 1 2 with metadata theMetadataA

<span id="page-19-1"></span>New variant of open and secure socket (6.7.0-dp-5)

New variants of open and secure socket have been added:

#### **open secure socket** socket **with verification for host** host

#### **secure socket** socket **with verification for host** host

The new host parameter allows the user to specify the host name the connection should be verified against. This is particularly useful if server your socket is directly connected to is not the end host you are talking to. For example when tunnelling through a proxy to connect to a HTTPS URL.

<span id="page-19-2"></span>Multiple density image support for patterns. (6.7.0-dp-5)

This extends the existing image resolution independence features to any pattern using that image.

When an object pattern is set to a multiple density image, that pattern will automatically use the best source image for the density at which it is drawn.

#### <span id="page-19-3"></span>QT-related features don't work. (6.7.0-dp-5)

QT effects and sound recording will now work as long as 'dontUseQT' is set to false. In this case, the player will default to using QTKit.

If you are submitting an app to the Mac AppStore, or wish to use AVFoundation player on 10.8 and above, ensure that dontUseQT is set to true in your startup handler, or before any code or stack which uses QT is run.

<span id="page-19-4"></span>Objects which are adjacent don't necessary appear so at non integral scale factors. (6.7.0-dp-5)

At non-integral scale factors (such as 150% Hi-DPI mode on Windows), objects which should appear next to each other can have a visible channel.

This issue isn't completely fixable due to the nature of approximations used when compositing to the screen. However, this problem has been mitigated in a couple of ways - firstly antialiasing is forced on whenever the scale factor is non-integral; secondly clipping rectangles always fall on

device pixel boundaries.

<span id="page-20-0"></span>Queuing too many pending messages causes slowdown and random crashes. (6.7.0  $dp-5)$ 

A limit on the number of user-defined pending messages (those created with 'send in time') has been imposed. If there are more than 64k messages in the pending message queue, 'send in time' will now throw an error when attempting to queue another one.

This limit has been imposed to prevent engine lock up and eventual instability due to memory exhaustion in the case that pending message loops cause rapid increases in the number of pending messages.

<span id="page-20-1"></span>Inconsistencies in behavior when doing 'delete the selectedChunk'. (6.7.0-dp-5)

The following should all operate the same way after selecting a line in a field by doing 'triple-click', or just selected the whole line without the paragraph break:

- pressing backspace
- executing 'delete the selectedChunk'
- executing 'get the selectedChunk; delete it'

Previously, 'delete the selectedChunk' would cause paragraph styles not to be set correctly on the resulting paragraph; or the paragraph break to be included when it should not be - this is no longer the case.

Previously, 'get / delete it' would only work correctly the first time the command was executed this is no longer the case.

#### <span id="page-20-2"></span>In-App Purchasing (6.7.0-dp-3)

#### **Why has the API changed?**

The LiveCode engine until now supported in-app purchasing for apps distributed through the Google Play store (formerly Android Market), as well as the Apple AppStore. This support is now extended so that apps distributed through other avenues (the Amazon & Samsung app stores) can make use of the in-app purchase features provided. For this reason, new LiveCode commands have been added, and some of the old ones have slightly changed. However, all of the old commands are still supported (for the Google Play Store and the Apple AppStore). In order the existing scripts users have written to continue to work, all it needs is to add one or two extra lines, depending on the store. More details on this later. Moreover, the new API allows the user to query specific product information (such as price, description etc) before they make a purchase, and supports purchasing of subscription items for all available stores. Furthermore, for the Google Play Store, the new API uses the newest version of Google In-App Billing API (v3), that offers synchronous purchase flow, and purchase information is available immediately after it completes. This information of in-app purchases is maintained within the Google Play system until the purchase is *consumed*. More on the consumption of purchased items later.

Note that our in-app purchasing implementation for the Amazon Appstore is unfortunately restricted to commercial license holders only. This is due to the Amazon PML license being incompatible with the GPL. If you wish to use the Amazon in-app purchasing features of LiveCode you will need to be a valid commercial licence holder.

#### **What has changed?**

To start with, the main changes are the following:

- Each item has an extra property, the *itemType*, that has to be specified before making a purchase. This is done using the **mobileStoreSetProductType** command. The *itemType* can either be *subs*, for subscription items, or *inapp* for consumable and non-consumable items.
- Due to a restriction of the newest version of Google In-App Billing API, you cannot buy consumable items more than once, unless you consume them. This is done using the **mobileStoreConsumePurchase** command. Note that this command is actually only used when interacting with the Google Play Store API. What it does is sending a consumption request to Google Play, so that you will be able to buy this product again. You would typically implement consumption for items that can be purchased multiple times (i.e. for consumable products, such as in-game currency, fuel etc). Note that in case you call mobileStoreConsumePurchase on a non consumable product, then you no longer own this item.
- The new purchase flow has become simpler.

#### Instead of

- creating a purchase request (**mobilePurchaseCreate** productID)

- store the new purchase request ID (put the result into tPurchaseID),

- setting properties such as quantity and developer payload (**mobilePurchaseSet** tPurchaseID, "quantity", pQuantity)

- sending a purchase request to the store (**mobilePurchaseSendRequest** tPurchaseID)

now all it needs is just

- set the product type (**mobileStoreSetProductType** productID, itemType)
- make a purchase (**mobileStoreMakePurchase** productID, quantity, developerPayload)
	- The **purchaseStateUpdate** message that the store sends in response to **mobileStoreMakePurchase**, contains not only the purchase identifier and the state of the purchase, but also the product identifier of the requested item:

#### **purchaseStateUpdate** purchaseID, productID, state

• So you can query a purchased product property using the product identifier, instead of the purchase identifier:

#### **mobileStoreProductProperty** productID, propertyName

Note that the old function **mobilePurchaseGet** purchaseID, propertyName will still work.

• You can get information on a specific item (such as product identifier, product type, price etc), using the **mobileStoreRequestProductDetails** command. The store responds:

In case the request is successful, a **productDetailsReceived** message is sent by the store.

In case of failure, a **productRequestError** message is sent by the store.

You can get a list of all known completed purchases using **mobileStorePurchasedProducts** function. This returns a list of product identifiers of restored or newly bought purchases.

#### **What needs to change in existing scripts?**

It is recommended that scripts which were written using previous versions of LiveCode (and thus use the old LiveCode API for in-app purchasing), should be used to run on these versions. However, it is still possible to run an existing script (that makes use of in-app purchasing feature) on LiveCode 6.7, only by changing a few things:

- **purchaseStateUpdate** message is now called with 3 parameters, (purchaseID, productID, state), instead of two (purchaseID, state). This applies to apps built for both the Google Play Store and the Apple AppStore.

- before sending a **mobilePurchaseSendRequest**, you have to specify the type (subs or inapp) of the item using **mobileStoreSetProductType** productID, type command (Google Play Store only).

- if you want to buy more than one consumable item, you have to consume it first. This can be done by using the **mobileStoreConsumePurchase** productID command (Google Play Store only).

If you want to build apps for Amazon and/or Samsung Store, you have to use the newest LiveCode API. Â

#### **How to use the new API?**

#### **Setup**

Before you can use IAP, you must set up products in each vendor's developer portal. In brief, you have to:

- Create each product you want to sell, giving it a unique identifier. Note that for the Samsung Seller Office, the developer cannot choose the product identifier. This is assigned by the store. - Submit the items for approval to the appropriate store. Some stores may require additional metadata, such as screenshots of your for sale items.

- Set up unique test accounts. The user is not charged when making a purchase using the test account details. This applies to Apple and Google. Amazon and Samsung have different methods for testing.

For more detailed store-specific information, you can have a look at the links below:

Apple [AppStore](https://developer.apple.com/library/ios/documentation/LanguagesUtilities/Conceptual/iTunesConnectInAppPurchase_Guide/Chapters/Introduction.html#//apple_ref/doc/uid/TP40013727-CH1-SW1)

[Google](http://developer.android.com/google/play/billing/billing_admin.html) Play Store

Amazon [Appstore](https://developer.amazon.com/public/apis/earn/in-app-purchasing/docs/submitting)

[Samsung](http://developer.samsung.com/in-app-purchase) Apps Store and more specifically click [here](http://img-developer.samsung.com/contents/cmm/EN_Samsung_IAP2.0_Programming_Guide_Overview_v1.0.pdf)

#### **Purchase Types**

There are three classes of products users can purchase:

1. One-time purchases that get "consumed". Typically, these items are called *consumables*. The user can buy as many times as they want (virtual coins/bullets in a game), except in apps built for the Google Play Store, where the user has to consume the purchased item first, and then buy (one) more.

- 2. One-time purchases that last forever, such as unlocking extra features, downloading new content once. These items are usually called non-consumables.
- 3. Subscriptions where the app user pays a periodical fee to receive some ongoing service. Subscriptions can either be auto-renewable or non-renewable.

Each vendor uses different terminology for these purchases :

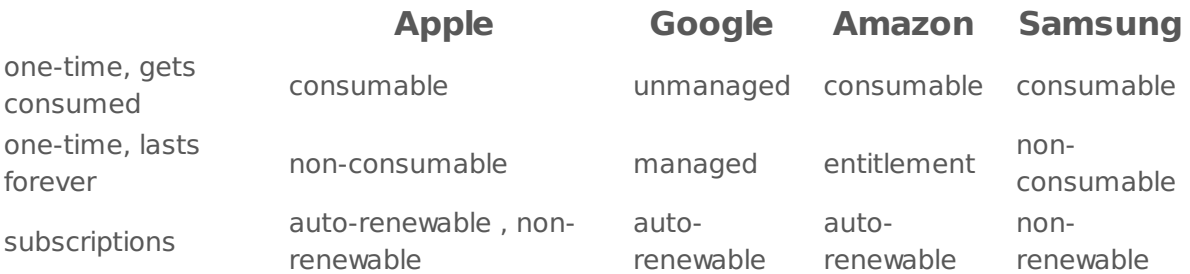

#### **Testing**

Again, each store uses a different method of testing.

For the Apple AppStore, you can create test accounts. More details [here](https://developer.apple.com/library/ios/documentation/LanguagesUtilities/Conceptual/iTunesConnectInAppPurchase_Guide/Chapters/TestingInAppPurchases.html#//apple_ref/doc/uid/TP40013727-CH4-SW1).

For the Google Play Store, you can create test accounts as well as test using static responses. More details [here](http://developer.android.com/google/play/billing/billing_testing.html). Note that you cannot test subscriptions using the test account. This means that the test user will be charged when purchasing a subscription item. A possible workaround to this, is to log into the Google Wallet Service as a seller, using your Google Developer account details, and "refund" and then "cancel" the order of the subscription item that the test user had just purchased.

For the Amazon Appstore, you can test your app using SDK Tester. This is a developer tool that allows users of the Amazon Mobile App SDK to test their implementation in a production-like environment before submitting it to Amazon for publication. More details [here](https://developer.amazon.com/public/apis/earn/in-app-purchasing/docs/testing-iap).

For the Samsung Apps Store, Samsung IAP API offers three modes to test the service under various conditions : Production Mode, Test Mode Success, Test Mode Fail. During development period, you can select the mode in the Standalone Application Settings window. Before releasing your application, you must change to Production Mode. If you release your application in Test Mode, actual payments will not occur. More details on page 6 and 7 [here](http://img-developer.samsung.com/contents/cmm/EN_Samsung_IAP2.0_Android_Programming_Guide_v1.0.pdf).

Note that in Production Mode, your app can only interact with item groups with sales status. This information exists in the Samsung Seller Office. However, item groups are only given sales status after the app has been certified. In other words, you can test your app in Production Mode only after it has been certified by Samsung.

#### **Syntax**

Implementing in-app purchasing requires two way communication between your LiveCode app and the vendor's store. Here is the basic process:

- Your app sends a request to purchase a specific in-app purchase to the store
- The store verifies this and attempts to take payment
- If payment is successful the store notifies your app
- Your app unlocks features or downloads new content / fulfils the in-app purchase
- Your app tells the store that all actions associated with the purchase have been completed
- Store logs that in-app purchase has been completed

#### **Commands, Functions and Messages**

To determine if in-app purchasing is available use:

#### **mobileStoreCanMakePurchase()**

Returns *true* if in-app purchases can be made, *false* if not.

Throughout the purchase process, the store sends **purchaseStateUpdate** messages to your app which report any changes in the status of active purchases. The receipt of these messages can be switched on and off using:

#### **mobileStoreEnablePurchaseUpdates mobileStoreDisablePurchaseUpdates**

If you want to get information on a specific item (such as product identifier, product type, price etc), you can use:

#### **mobileStoreRequestProductDetails** productID

The *productID* is the identifier of the item you are interested. Then, the store sends a productDetailsReceived message, in case the request is successful, otherwise it sends a productRequestError message:

#### **productDetailsReceived** productID, details

The *productID* is the identifier of the item, and *details* is an array with the following keys - that are different depending on the store:

For Android stores (Google, Amazon, Samsung), the keys are:

- *productID* : identifier of the requested product
- *price* : price of the requested product
- *description* : description of the requested product
- *title* : title of the requested product
- *itemType* : type of the requested product
- *itemImageUrl* : URL where the image (if any) of the requested product is stored
- *itemDownloadUrl* : URL to download the requested product
- subscriptionDurationUnit: subscription duration unit of the requested product
- subscriptionDurationMultiplier : subscription duration multiplier of the requested product

Note that some Android stores do not provide values for all the above keys. In this case, the value for the corresponding key will be empty.

For iTunes Connect store (Apple), the keys of *details* array are the following:

- *price*: price of the requested product
- *description* : description of the requested product
- title : title of the requested product
- currency code : price currency code of the requested product
- *currency symbol*: currency symbol of the requested product
- *unicode description* : unicode description of the requested product
- *unicode title* : unicode title of the requested product
- unicode currency symbol: unicode currency symbol of the requested product

If **mobileStoreRequestProductDetails** is not successful, then a productRequestError message is sent :

#### **productRequestError** productID, error

The productID is the identifier of the item, and error is a string that describes the error.

Before sending a purchase request for a particular item, you have to specify the type of this item. To do this, use :

#### **mobileStoreSetProductType** itemType

The *itemType* can either be *subs* or *inapp*.

To create and send a request for a new purchase use:

#### **mobileStoreMakePurchase** productID, quantity, developerPayload

The *productID* is the identifier of the in-app purchase you created in the vendor's developer portal and wish to purchase. The quantity specifies the quantity of the in-app purchase to buy (iOS only always "1" in Android). The *developerPayload* is a string of less than 256 characters that will be returned with the purchase details once complete. Can be used to later identify a purchase response to a specific request (Android only).

To get a list of all known completed purchases use:

#### **mobileStorePurchasedProducts()**

It returns a return-separated list of product identifiers, of restored or newly bought purchases which are confirmed as complete. Note that in iOS, consumable products as well as nonrenewable subscriptions will not be contained in this list.

Once a purchase is complete, you can retrieve the properties of the purchased product, using:

#### **mobileStoreProductProperty** (productID, property)

The parameters are as follows:

- *productID* : identifier of the requested product
- *property*: name of the purchase request property to get

Properties which can be queried can differ depending on the store:

For the Samsung Apps Store (Android), you can query the properties:

- *title* : title of the purchased product
- *productId* : identifier of the purchased product
- *price* : price of the purchased product
- *currencyUnit* : currency unit of the product price
- description : description of the product as specified in the Samsung Seller Office
- *itemImageUrl* : URL where the image of the purchased product is stored
- *itemDownLoadUrl*: URL to download the purchased product
- paymentId : payment identifier of the purchased product
- *purchaseId* : purchase identifier of the purchased product
- purchaseDate : purchase date, in milliseconds

- verifyUrl: IAP server URL for checking if the purchase is valid for the IAP server, using the purchaseId value

For the Google Play Store (Android), you can query the properties:

- *productId* : identifier of the purchased product

- packageName : application package from which the purchase originated

- orderld : unique order identifier for the transaction. This corresponds to the Google Wallet Order ID

- *purchaseTime* : time the product was purchased, in milliseconds

- developerPayload : developer-specified string that contains supplemental information about an order. You can specify a value for this in **mobileStoreMakePurchase**

- *purchaseToken* : token that uniquely identifies a purchase for a given item and user pair.

- *itemType* : type of the purchased item, *inapp* or *subs* 

- signature : string containing the signature of the purchase data that was signed with the private key of the developer. The data signature uses the RSASSA-PKCS1-v1\_5 scheme

For the Amazon Appstore (Android), you can query the properties:

- *productId* : identifier of the purchased product

- itemType : type of the purchased product. This can be CONSUMABLE, ENTITLED or **SUBSCRIPTION** 

- subscriptionPeriod: string indicating the start and end date for subscription (for subscription products only)

- *purchaseToken* : purchase token that can be used from an external server to validate purchase

For Apple AppStore (iOS), you can query the properties:

- quantity: amount of item purchased. You can specify a value for this in

#### **mobileStoreMakePurchase**

- *productId* : identifier of the purchased product

- receipt : block of data that can be used to confirm the purchase from a remote server with the iTunes Connect store

- purchaseDate : date the purchase / restoration request was sent

- transactionIdentifier : unique identifier for a successful purchase / restoration request

- *originalPurchaseDate* : date of the original purchase, for restored purchases

- *originalTransactionIdentifier* : the transaction identifier of the original purchase, for restored purchases

- *originalReceipt* : the receipt for the original purchase, for restored purchases

Once you have sent your purchase request and it has been confirmed, you can then unlock or download new content to fulfil the requirements of the in-app purchase. You must inform the store once you have completely fulfiled the purchase using:

#### **mobileStoreConfirmPurchase** productID

Here, *productID* is the identifier of the product requested for purchase.

**mobileStoreConfirmPurchase** should only be called on a purchase request in the paymentReceived or restored state (more on the states of the purchase later). If you don't send this confirmation before the app is closed, **purchaseStateUpdate** messages for the purchase will be sent to your app the next time updates are enabled by calling the **mobileStoreEnablePurchaseUpdates** command.

To consume a purchased product use:

#### **mobileStoreConsumePurchase** productID

Here, *productID* is the identifier of the product requested for consumption. Note that this command is actually only used when interacting with the Google Play Store API. This is because the Google Play Store API has a restriction that ensures a consumable product is consumed before another instance is purchased. Consume means that the purchase is removed from the user's inventory of purchased items, allowing the user buy that product again.

Note that **mobileStoreConsumePurchase** must only be called on consumable products. If you call **mobileStoreConsumePurchase** on a non-consumable product, then you no longer own this product.

To instruct the store to re-send notifications of previously completed purchases use:

#### **mobileStoreRestorePurchases**

This would typically be called the first time an app is run after installation on a new device to restore any items bought through the app.

To get more detailed information about errors in the purchase request use:

#### **mobileStorePurchaseError** (purchaseID)

The store sends **purchaseStateUpdate** messages to notifies your app of any changes in state to the purchase request. These messages continue until you notify the store that the purchase is complete or it is cancelled.

#### **purchaseStateUpdate** purchaseID, productID, state

The state can be any one of the following:

- sendingRequest : the purchase request is being sent to the store / marketplace

- paymentReceived : the requested item has been paid for. The item should now be delivered to the user and confirmed via the mobileStoreConfirmPurchase command

- alreadyEntitled : the requested item is already owned, and cannot be purchased again
- *invalidSKU* : the requested item does not exist in the store listing
- *complete* : the purchase has now been paid for and delivered

- restored : the purchase has been restored after a call to mobileStoreRestorePurchases. The purchase should now be delivered to the user and confirmed via the mobileStoreConfirmPurchase command

- cancelled : the purchase was cancelled by the user before payment was received

- error : An error occurred during the payment request. More detailed information is available from the mobileStorePurchaseError function

<span id="page-27-0"></span>Clipboard data 'styledText' array accessor. (6.7.0-dp-1)

A new clipboard format has been added 'styledText'. This format returns (or sets) the clipboard to a styled text array - the same format as the 'styledText' property of field chunks. All text formats can convert to and from the 'styledText' key.

For example, you can now do:

set the clipboardData["styledText"] to the styledText of line 5 of field 3 set the styledText of line 6 of field 3 to the clipboardData["styledText"]

Note that the dragData can now also be used with this new format in exactly the same way.

<span id="page-27-1"></span>Improved revBrowser external(6.7.0-dp-1)

The revBrowser external has been updated to support Cocoa on OSX, and now embeds the browser control properly within the window.

In addition a new browser component based on CEF (Chromium Embedded Framework) has been added.

This new browser allows for a consistent appearance across all platforms with a modern, well supported feature set.

To use the new CEF browser use the revBrowserOpenCef command in place of revBrowserOpen. This will create a CEF browser instance which can be used with the existing revBrowser commands and functions in exactly the same way as before.

#### <span id="page-28-0"></span>JavaScript integration

The new chrome browser allows us to add the ability to call LiveCode handlers from within the browser using JavaScript. To make a LiveCode handler visible to JavaScript, use the revBrowserAddlavaScriptHandler command, and to remove it use the revBrowserRemoveJavaScriptHandler command. LiveCode handlers are added as functions with the same name attached to a global 'liveCode' object. When called, these functions will result in the corresponding LiveCode handler message being sent to the browser card with the browser instance ID and any function arguments as parameters.

#### <span id="page-28-1"></span>**Example:**

With the handler "myJSHandler" registered using revBrowserAddJavaScriptHandler, it can be called from the browser like so:

liveCode.myJSHandler(tFieldContents, tAction);

the LiveCode handler would then be called with the following parameters:

- pBrowserInstance (the browser instance id, as returned from the revOpenBrowserCef function)
- pFieldContents (the first argument of the JavaScript function call)
- pAction (the second argument of the JavaScript function call)

#### <span id="page-28-2"></span>OS 10.5 (Leopard) Support (6.7.0-dp-1)

As of version 6.7-dp-1, Mac OS 10.5 (Leopard) support has been dropped from LiveCode. This is primarily for technical reasons: In order to support the latest OS X features (e.g. Cocoa) dropping 10.5 support was required.

As Leopard was the last Mac version to support PPC, support for the PPC architecture has also been dropped and the Universal and PPC options have been removed from the Standalone Builder.

Users wishing to produce 10.5 compatible executables can still do so using LiveCode version 6.6.x (and earlier).

<span id="page-28-3"></span>Setting the label of an option or combo-box does not update the menuHistory. (6.7.0  $dp-1)$ 

Previously, setting the label of an option or combo-box control would not update the menuHistory property.

Now, setting the label of such a control will search through the list of items in the control and set the menuHistory to the first item that matches (taking into account the setting of the caseSensitive local property).

Note: Unlike setting the menuHistory property direct, this does not cause a menuPick message to be sent.

<span id="page-29-0"></span>Specific bug fixes (6.7.11-rc-1)

(bug fixes specific to the current build are highlighted in bold, reverted bug fixes are stricken through)

- **Fix [permissions](http://quality.livecode.com/show_bug.cgi?id=17195) on apps dragged from LiveCode DMG**
- **Fix issue with MySQL loading SSL [libraries](http://quality.livecode.com/show_bug.cgi?id=17150) on iOS**
- **Make sure [mobilePick..."checkmark"](http://quality.livecode.com/show_bug.cgi?id=16945) behaves the same between iOS and Android**
- **[[ Bug 16145 ]] Fix crash running [standalones](http://quality.livecode.com/show_bug.cgi?id=16145) on some Android devices (Android version < 4.2)**
- **Fix a [potential](http://quality.livecode.com/show_bug.cgi?id=13480) nil pointer crash**

#### <span id="page-29-1"></span>Specific bug fixes (6.7.9-rc-1)

- [Update](http://quality.livecode.com/show_bug.cgi?id=16768) to libpng 1.5.26
- URLs hosted on SNI servers are not [supported](http://quality.livecode.com/show_bug.cgi?id=16700)
- Dict: "before" and "after" have bad [examples](http://quality.livecode.com/show_bug.cgi?id=16661)
- global variable [shadowing](http://quality.livecode.com/show_bug.cgi?id=16452) local variable is not detected
- bitNot [dictionary](http://quality.livecode.com/show_bug.cgi?id=16395) example incorrect
- Going to a card forces a stack [onscreen](http://quality.livecode.com/show_bug.cgi?id=16391)
- Hiding a mobile player does not [automatically](http://quality.livecode.com/show_bug.cgi?id=16368) hide the controller on Android
- [Incomplete](http://quality.livecode.com/show_bug.cgi?id=16308) RTF generated when text contains hyperlinks
- Crash on [standalone](http://quality.livecode.com/show_bug.cgi?id=16288) shutdown
- create script only stack doesn't [automatically](http://quality.livecode.com/show_bug.cgi?id=16283) update Project Browser
- Release Notes should clearly state [supported](http://quality.livecode.com/show_bug.cgi?id=16278) Xcode versions
- there is a folder empty [returns](http://quality.livecode.com/show_bug.cgi?id=16259) true
- Cannot choose to include DataGrid library in [standalone](http://quality.livecode.com/show_bug.cgi?id=16238) settings
- Hiliting lines in a field are not accurate or working correctly with word [selection](http://quality.livecode.com/show_bug.cgi?id=16221)
- Popup menu can get [corrupted](http://quality.livecode.com/show_bug.cgi?id=16218) when click-drag out of the list
- Strange [behaviour](http://quality.livecode.com/show_bug.cgi?id=16193) of combo boxes after resizing
- stack height keeps being [changed](http://quality.livecode.com/show_bug.cgi?id=16177) between LC sessions
- "subString is not in string" [Description](http://quality.livecode.com/show_bug.cgi?id=15862) is wrong
- Mac Icons to display on ask and answer dialogs not [showing](http://quality.livecode.com/show_bug.cgi?id=15706)
- [Documentation](http://quality.livecode.com/show_bug.cgi?id=14388) of is a number is not consistent with the LC Engine
- [scalefactor](http://quality.livecode.com/show_bug.cgi?id=13277) doesn't change player size in browse mode
- listBehavior fields don't become the [selectedField](http://quality.livecode.com/show_bug.cgi?id=7414) if focused by any means other than clicking.

#### <span id="page-29-2"></span>Specific bug fixes (6.7.8)

LiveCode 6.7.8 (RC4) will not test launch app in iOS [Simulator](http://quality.livecode.com/show_bug.cgi?id=16495) 9.1

#### <span id="page-29-3"></span>Specific bug fixes (6.7.8-rc-4)

 Stack location locked in y-axis when stack height greater than [monitor](http://quality.livecode.com/show_bug.cgi?id=16393) height Cannot deploy iOS app if name [contains](http://quality.livecode.com/show_bug.cgi?id=16389) a '

#### <span id="page-29-4"></span>Specific bug fixes (6.7.8-rc-3)

Unable to [mobileControlSet](http://quality.livecode.com/show_bug.cgi?id=16299) URL with http:// URL on iOS 9.1 Simulators and Devices

- First iOS [standalone](http://quality.livecode.com/show_bug.cgi?id=16284) build with Xcode 7.0/7.1 causes "linking for arm" error
- Use the [server-revdb.dll](http://quality.livecode.com/show_bug.cgi?id=16268) external for Windows server

#### <span id="page-30-0"></span>Specific bug fixes (6.7.8-rc-2)

- Remove unneeded load-time [dependence](http://quality.livecode.com/show_bug.cgi?id=16258) on QTKit.
- When [switching](http://quality.livecode.com/show_bug.cgi?id=16257) between windows on Mac
- [MobileControlDelete](http://quality.livecode.com/show_bug.cgi?id=16234) crashes app in LC 6.7.8 (RC 1) on iOS sim 9.0
- Externals in the Copy Files of a [standalone](http://quality.livecode.com/show_bug.cgi?id=16232) causes the app to crash in the iOS simulator

#### <span id="page-30-1"></span>Specific bug fixes (6.7.8-rc-1)

- Allow audio playing when app is on [background](http://quality.livecode.com/show_bug.cgi?id=16154) on iOS
- [Global Jam] Can't deploy to iOS 9 Simulator when using [referenced](http://quality.livecode.com/show_bug.cgi?id=16120) images
- Save As dialog always opens in a folder deep in [LiveCode's](http://quality.livecode.com/show_bug.cgi?id=16111) app bundle
- open process / launch does not word with quotes around the [executable](http://quality.livecode.com/show_bug.cgi?id=16047) name
- Check for [update](http://quality.livecode.com/show_bug.cgi?id=16035) does not work
- Android [audio/video](http://quality.livecode.com/show_bug.cgi?id=16027) controller disappears after some seconds of inactivity
- Message box doesn't [remember](http://quality.livecode.com/show_bug.cgi?id=16017) where it was placed
- iOS [environment](http://quality.livecode.com/show_bug.cgi?id=15987) variable is built using libc environ
- [strokeGradient](http://quality.livecode.com/show_bug.cgi?id=15971) in subgraphics of polygon is off
- Holding down the SHIFT key while pressing the [Backspace](http://quality.livecode.com/show_bug.cgi?id=15934) key does nothing
- [MobileControl](http://quality.livecode.com/show_bug.cgi?id=15925) Player on Android Needs Parity with IOS for Monitoring Data Buffering
- Fix a crash caused by waiting during modal [window](http://quality.livecode.com/show_bug.cgi?id=15878) setup
- Rotating Android causes app to restart if minimum version is set above 3.1 at [deployment](http://quality.livecode.com/show_bug.cgi?id=15875)
- Closing a [minimized](http://quality.livecode.com/show_bug.cgi?id=15873) stack in LC676 saves the stacks rect as -32000
- Can't read a file using UNC path in [Windows](http://quality.livecode.com/show_bug.cgi?id=15814)
- Some arrays [encoded](http://quality.livecode.com/show_bug.cgi?id=15799) in 6.7 format from 7.0 won't load into 6.7.
- Can't select the last control by chunk [expression](http://quality.livecode.com/show_bug.cgi?id=15763)
- [Docs] Dictionary entry for "flip" [command](http://quality.livecode.com/show_bug.cgi?id=15692) is missing text
- [systemVersion](http://quality.livecode.com/show_bug.cgi?id=15606) reports incorrect value from Windows 8.1
- Windows [videograbber](http://quality.livecode.com/show_bug.cgi?id=15255) should default to DirectX
- Escape key does not [dismiss](http://quality.livecode.com/show_bug.cgi?id=15096) the 'answer color' dialog
- Request to add beta testing [entitlement](http://quality.livecode.com/show_bug.cgi?id=14706) to iOS apps
- [[Docs]] QTVersion of [QuickTime](http://quality.livecode.com/show_bug.cgi?id=14447) return 0.0
- revCapture [revCaptureListVideoCodecs\(\)](http://quality.livecode.com/show_bug.cgi?id=14423) results in crash
- [formattedHeight](http://quality.livecode.com/show_bug.cgi?id=13923) of a button is incorrect if button has an icon
- Player object cannot play a midi file on [Yosemite.](http://quality.livecode.com/show_bug.cgi?id=13820)
- Changing the [scalefactor](http://quality.livecode.com/show_bug.cgi?id=13754) might hide the stack off screen
- Dictionary [iphoneSetKeyboardReturnKey](http://quality.livecode.com/show_bug.cgi?id=13575) examples
- Global variables should not trigger a strict [compilation](http://quality.livecode.com/show_bug.cgi?id=13537) error if a local variable has the same name in another object script
- Set the vScroll [property](http://quality.livecode.com/show_bug.cgi?id=11709) of a native scroller does not work on Android
- uninstall noui does not trigger [uninstaller](http://quality.livecode.com/show_bug.cgi?id=11133) with no UI
- The ["system](http://quality.livecode.com/show_bug.cgi?id=9942) time" is always retured in long format on Linux
- iOS video [playback](http://quality.livecode.com/show_bug.cgi?id=9744) starts with black frames
- [selectionChanged](http://quality.livecode.com/show_bug.cgi?id=7217) not sent on arrow navigation
- [command](http://quality.livecode.com/show_bug.cgi?id=1751) "flip the selobj vertical" returns errors
- <span id="page-31-0"></span>Specific bug fixes (6.7.7-rc-4)
	- [Building](http://quality.livecode.com/show_bug.cgi?id=15898) 32-bit slice only causes app to crash on iPad 1

#### <span id="page-31-1"></span>Specific bug fixes (6.7.7-rc-3)

- iOS [standalone](http://quality.livecode.com/show_bug.cgi?id=15743) engine do not build anymore in Debug mode
- 'SSL library not found' error thrown on iOS when using SSL & [Encryption](http://quality.livecode.com/show_bug.cgi?id=15718) library
- strange flash [occurring](http://quality.livecode.com/show_bug.cgi?id=15705) under iOS with visual effect push left/right
- iOS app saved with [minimum](http://quality.livecode.com/show_bug.cgi?id=15703) version 8.4 won't install on a device runnning iOS 8.4
- Fix the path to the OSX [standalone](http://quality.livecode.com/show_bug.cgi?id=15685) engine on Linux

#### <span id="page-31-2"></span>Specific bug fixes (6.7.7-rc-2)

- [LiveCode](http://quality.livecode.com/show_bug.cgi?id=15654) 6.7.7 RC 1 / 7.1.0 DP 1 won't install on 10.6.8
- revZip fails to open [archive](http://quality.livecode.com/show_bug.cgi?id=15642) in 64-bit iOS
- "record sound" is not [replacing](http://quality.livecode.com/show_bug.cgi?id=15625) existing sound file
- Opening sqlite on iOS return ["revdberror](http://quality.livecode.com/show_bug.cgi?id=15619)
- Crop image within a repeat loop causes crash to desktop after a few [iterations](http://quality.livecode.com/show_bug.cgi?id=15590)
- Scrolling a group crashes [LiveCode](http://quality.livecode.com/show_bug.cgi?id=11569) when hiding scrollbar

#### <span id="page-31-3"></span>Specific bug fixes (6.7.7-rc-1)

- French [application](http://quality.livecode.com/show_bug.cgi?id=15572) menu is not translated.
- Do not run "after" [handlers](http://quality.livecode.com/show_bug.cgi?id=15570) if an error occurs.
- [Preferences](http://quality.livecode.com/show_bug.cgi?id=15566) Mobile Support can't find the SDK for Xcode 6.4
- Tooltip [appears](http://quality.livecode.com/show_bug.cgi?id=15561) for controls out of the visible window
- [Erroneous](http://quality.livecode.com/show_bug.cgi?id=15511) assertion failure logged on server when doing 'go stack'
- The filename / effective filename of the root script returns empty in [LiveCode](http://quality.livecode.com/show_bug.cgi?id=15507) server.
- [Player] Progress Bar does not update when playing audio files and [alwaysBuffer](http://quality.livecode.com/show_bug.cgi?id=15495) is true
- Large files can EOF [prematurely](http://quality.livecode.com/show_bug.cgi?id=15263) on Linux.
- DataGrid library missing in [standalones](http://quality.livecode.com/show_bug.cgi?id=15259)
- Player doesn't accept [filenames](http://quality.livecode.com/show_bug.cgi?id=14418) starting with file://
- Update SQLite to [3.8.10.2](http://quality.livecode.com/show_bug.cgi?id=14289)
- Cannot hide cursor on Mac from [LiveCode](http://quality.livecode.com/show_bug.cgi?id=14056) 6.7
- [[Player]] Make default [foregroundColor](http://quality.livecode.com/show_bug.cgi?id=13391) a colour a colour other than black
- [[Player]] [foregroundColor](http://quality.livecode.com/show_bug.cgi?id=13390) and hiliteColor not saved with stack
- [\[\[Player\]\]](http://quality.livecode.com/show_bug.cgi?id=13262) player object in hidden group still displays video image
- [[Player]] [enhancement](http://quality.livecode.com/show_bug.cgi?id=12834) set colour of player controller buttons using backcolor property
- [iphoneHeadingCalibrationTimeout](http://quality.livecode.com/show_bug.cgi?id=11866) returns empty
- set the [RTFText](http://quality.livecode.com/show_bug.cgi?id=11803) of field does not work on Android
- Objects are only [deleted](http://quality.livecode.com/show_bug.cgi?id=6791) on idle
- [FormattedHeight](http://quality.livecode.com/show_bug.cgi?id=5209) does not take into account controller

#### eraser tool in [magnify](http://quality.livecode.com/show_bug.cgi?id=4123) palette is 1 pixel off

#### <span id="page-32-0"></span>Specific bug fixes (6.7.6-rc-3)

Make rawKeyUp and rawKeyDown consistent on non-Latin chars

#### <span id="page-32-1"></span>Specific bug fixes (6.7.6-rc-2)

Trailing 'break point' in the points of a graphic not [preserved.](http://quality.livecode.com/show_bug.cgi?id=15526)

#### <span id="page-32-2"></span>Specific bug fixes (6.7.6-rc-1)

- libURL handles [Content-Transfer-Encoding](http://quality.livecode.com/show_bug.cgi?id=15456) incorrectly
- Filename of stack not properly handling tilde [character](http://quality.livecode.com/show_bug.cgi?id=15432)
- Crash when building a SQLite query with [out-of-bounds](http://quality.livecode.com/show_bug.cgi?id=15416) placeholders
- Deleted objects can still be accessed in some [circumstances.](http://quality.livecode.com/show_bug.cgi?id=15408)
- the [defaultFolder](http://quality.livecode.com/show_bug.cgi?id=15401) is initialised to the iOS SDK path
- Setting the points of a graphic to a string with trailing returns causes [erroneous](http://quality.livecode.com/show_bug.cgi?id=15392) points to be added.
- keyUp on [MacOS](http://quality.livecode.com/show_bug.cgi?id=15385) is sent with wrong value
- Wait with [messages](http://quality.livecode.com/show_bug.cgi?id=15372) causes crash on Mac OS
- in [iOS](http://quality.livecode.com/show_bug.cgi?id=15324)
- [Minimum](http://quality.livecode.com/show_bug.cgi?id=15292) Android Version add 4.0
- Default buttons lose their glow when another button is clicked on [Yosemite.](http://quality.livecode.com/show_bug.cgi?id=15113)
- 2.2 Android Froyo [standalone](http://quality.livecode.com/show_bug.cgi?id=14684) application crashes
- IDE crashes after [deleting](http://quality.livecode.com/show_bug.cgi?id=14642) a control
- [Problems](http://quality.livecode.com/show_bug.cgi?id=14435) with players
- Can't use mouse events in QT [players](http://quality.livecode.com/show_bug.cgi?id=14349) on a Mac
- LiveCode Server provides no POST data when Content-Type is [application/x-www](http://quality.livecode.com/show_bug.cgi?id=9820)form-urlencoded; charset=<...>

#### <span id="page-32-3"></span>Specific bug fixes (6.7.5-rc-3)

- [Standalones](http://quality.livecode.com/show_bug.cgi?id=15320) with externals quit when launched if built for multiple platforms
- Cannot build iOS app using Xcode 6.2 on [Yosemite](http://quality.livecode.com/show_bug.cgi?id=15300)
- library dropbox working as [standalone](http://quality.livecode.com/show_bug.cgi?id=15288)
- revdb always put in [standalones](http://quality.livecode.com/show_bug.cgi?id=15244)
- Android [acceleration](http://quality.livecode.com/show_bug.cgi?id=15232) rendering causing flicker when turned on
- Android turning on ["acceleratedRendering"](http://quality.livecode.com/show_bug.cgi?id=15110) causes a black screen flash
- [openSSL](http://quality.livecode.com/show_bug.cgi?id=14257) version outdated

#### <span id="page-32-4"></span>Specific bug fixes (6.7.5-rc-1)

- All root folders are added (empty) in the Mac standalone's Externals folders if
- ~/Documents/My LiveCode/Runtime/Mac OS [X/x86-32/Externals/externals.txt](http://quality.livecode.com/show_bug.cgi?id=15231) file does not exist
- Xcode 6.3 cannot be selected for iOS [deployment](http://quality.livecode.com/show_bug.cgi?id=15187)
- 15125 [Docs] Updated [dateItems](http://quality.livecode.com/show_bug.cgi?id=15125) entry
- go to card on [mousedown](http://quality.livecode.com/show_bug.cgi?id=15091) causes crash on IDE
- App quits with setting [accelerated](http://quality.livecode.com/show_bug.cgi?id=15090) rendering on opening in iphone 5S and 6
- set [EnabledTracks](http://quality.livecode.com/show_bug.cgi?id=15052) does not actually set the enabled tracks
- Hard crash on iOS during [startup](http://quality.livecode.com/show_bug.cgi?id=14972)
- Player becomes [unresponsive](http://quality.livecode.com/show_bug.cgi?id=14921) when changing cards in a background
- android mobile app launch hangs up while [processing](http://quality.livecode.com/show_bug.cgi?id=14879) the opencard handler
- unable to test ios [standalones](http://quality.livecode.com/show_bug.cgi?id=14794) on iPad 1 running ios 5.1.1
- Mac OS too many screen updates when [focussing](http://quality.livecode.com/show_bug.cgi?id=14664) field
- read from socket x until empty returns [nothing](http://quality.livecode.com/show_bug.cgi?id=14466)
- [mobileClearTouches](http://quality.livecode.com/show_bug.cgi?id=14333) clears touches after a mouseDown handler has completed
- [standalone](http://quality.livecode.com/show_bug.cgi?id=14295) built for Yosemite cannot connect to database if it is within the app bundle
- [acceleratedRendering](http://quality.livecode.com/show_bug.cgi?id=14244) property causes crash
- Crash when using [dictation](http://quality.livecode.com/show_bug.cgi?id=14205)
- [revVideoGrabber](http://quality.livecode.com/show_bug.cgi?id=13452) crashes in Windows 8
- Fix a [null-pointer](http://quality.livecode.com/show_bug.cgi?id=13385) crash on Linux server

#### <span id="page-33-0"></span>Specific bug fixes (6.7.4)

[mobilePick](http://quality.livecode.com/show_bug.cgi?id=15070) position wrong on iOS8.2 and iPhone 6 scaled

#### <span id="page-33-1"></span>Specific bug fixes (6.7.4-rc-3)

- Simulators listed in Preference > Mobile Support are not in the [Development](http://quality.livecode.com/show_bug.cgi?id=15037) > Test Target list
- Crash when sorting [non-shared](http://quality.livecode.com/show_bug.cgi?id=15011) text field in a group
- More Room For [Prompt/Message](http://quality.livecode.com/show_bug.cgi?id=14946) in mobile busy indicator
- Can't Use XCode Version 6.2 [\(6C131e\)](http://quality.livecode.com/show_bug.cgi?id=14866)
- [In-app purchase] Calling [mobileStoreProductProperty\(prodID](http://quality.livecode.com/show_bug.cgi?id=14858)
- iOS [fullscreen](http://quality.livecode.com/show_bug.cgi?id=14816) video controller not visible when tapping on movie rect
- Using beep while audio is [playing](http://quality.livecode.com/show_bug.cgi?id=14408) on mobile
- Wrong Splash [screen](http://quality.livecode.com/show_bug.cgi?id=13969) on iPhone 6+
- 8924 Script Editor incorrectly highlights block [comments](http://quality.livecode.com/show_bug.cgi?id=8924) as if they nest.

#### <span id="page-33-2"></span>Specific bug fixes (6.7.4-rc-1)

- [in-app purchase] Android: Receive a purchaseStateUpdate message with state=complete after calling [mobileStoreConfirmPurchase](http://quality.livecode.com/show_bug.cgi?id=14779)
- Quitting LiveCode with [revBrowserCEF](http://quality.livecode.com/show_bug.cgi?id=14752) window open causes a hang
- Option menu crashes app in [Simulator](http://quality.livecode.com/show_bug.cgi?id=14689) 8.0
- fatal exception Service not registered: [com.runrev.android.billing.google.IabHelper](http://quality.livecode.com/show_bug.cgi?id=14665)
- iOS [standalones](http://quality.livecode.com/show_bug.cgi?id=14625) with RevZip externals and iOS Min Version >= 7.0 do not build
- Intermittent crash on [MCPlatformWindowMaskRelease\(\)](http://quality.livecode.com/show_bug.cgi?id=14588)
- video controller not [responding](http://quality.livecode.com/show_bug.cgi?id=14525)
- IDE crashes when viewing with [Inspector](http://quality.livecode.com/show_bug.cgi?id=14521)
- [MobilePick](http://quality.livecode.com/show_bug.cgi?id=14489) Fails on Android 5 every other load
- fiddling with alphaData [crashes/hangs](http://quality.livecode.com/show_bug.cgi?id=14483) LC 7.0.2
- [[ In-app purchase ]] [mobileStorePurchasedProducts](http://quality.livecode.com/show_bug.cgi?id=14461) returns empty on iOS
- Google Play Store No [Information](http://quality.livecode.com/show_bug.cgi?id=14456) on Product Details
- Google Play Store Extra error message when an in-app [purchase](http://quality.livecode.com/show_bug.cgi?id=14450) fails
- [[ In App Purchase ]] Calling [mobileStoreRestorePurchases](http://quality.livecode.com/show_bug.cgi?id=14402) when there are no previous purchases to restore
- Location of modal stacks [incorrect](http://quality.livecode.com/show_bug.cgi?id=14140) on OSX
- Printing is [inconsistent](http://quality.livecode.com/show_bug.cgi?id=14011)
- LC and [standalones](http://quality.livecode.com/show_bug.cgi?id=13586) use wrong version icon in Ubuntu Launcher
- iOS 7 Status Bar [Hidden](http://quality.livecode.com/show_bug.cgi?id=11544)

#### <span id="page-34-0"></span>Specific bug fixes (6.7.2)

Binary [submitted](http://quality.livecode.com/show_bug.cgi?id=14422) to App Store rejected due to minimum version mismatch

#### <span id="page-34-1"></span>Specific bug fixes (6.7.2-rc-2)

- Text breaking can lead to hang [LiveCode](http://quality.livecode.com/show_bug.cgi?id=14421) with Unicode text
- Unable to enter Chinese [characters](http://quality.livecode.com/show_bug.cgi?id=14406) in script editor
- New resource folder location prevent from using 'launch' in [standalones](http://quality.livecode.com/show_bug.cgi?id=14392)
- [Standalone](http://quality.livecode.com/show_bug.cgi?id=14350) crashes after closing a palette window
- crash with illegal [imagesource](http://quality.livecode.com/show_bug.cgi?id=14347) manipulation
- Menu items which point to [submenus](http://quality.livecode.com/show_bug.cgi?id=14346) are selectable
- [\[\[Player\]\]](http://quality.livecode.com/show_bug.cgi?id=14345) Audio files do not play in player object
- Faulty [implementation](http://quality.livecode.com/show_bug.cgi?id=14290) of location services plist file in Livecode 6.7
- iOS 8 GPS chips should be used even though NA is selected in [standalone](http://quality.livecode.com/show_bug.cgi?id=13764) settings
- Android [externals](http://quality.livecode.com/show_bug.cgi?id=13213) libraries are not copied in the apk on Linux
- Crash when pressing [backspace](http://quality.livecode.com/show_bug.cgi?id=13211) key after writing an accented character

#### <span id="page-34-2"></span>Specific bug fixes (6.7.10-rc-1)

- Answer color returns the wrong color on OS X after using [magnifying](http://quality.livecode.com/show_bug.cgi?id=14308) glass
- [IconGravity](http://quality.livecode.com/show_bug.cgi?id=14306) does not work in windows
- [mobileCanMakePurchase\(\)](http://quality.livecode.com/show_bug.cgi?id=14285) stops in Android
- Play [audioclip](http://quality.livecode.com/show_bug.cgi?id=14269) loops when followed by wait until the sound is done
- [[ Player ]] For some [videos](http://quality.livecode.com/show_bug.cgi?id=14253)
- [[Player]] [documentation](http://quality.livecode.com/show_bug.cgi?id=14252) does not include error result for setting filename
- Video Player not [managing](http://quality.livecode.com/show_bug.cgi?id=14245) relative paths
- [backgroundpattern](http://quality.livecode.com/show_bug.cgi?id=14238) of a field out of sync if formattedHeight > roughly 32768
- [mobileExportImageToAlbum](http://quality.livecode.com/show_bug.cgi?id=11417) don't work on Android

#### <span id="page-34-3"></span>Specific bug fixes (6.7.1)

- Buttons with no icon but an [icongravity](http://quality.livecode.com/show_bug.cgi?id=14249) make LiveCode crash on load
- [[Player]] retains [previously](http://quality.livecode.com/show_bug.cgi?id=14233) open movie when invalid path used.
- [\[\[Player\]\]](http://quality.livecode.com/show_bug.cgi?id=14232) does not return correct result when setting player filename to invalid path or corrupt movie
- [referencing](http://quality.livecode.com/show_bug.cgi?id=14211) the next line causes the IDE to crash
- LiveCode IDE crashes changing [textColor](http://quality.livecode.com/show_bug.cgi?id=14210) of the button
- [Command](http://quality.livecode.com/show_bug.cgi?id=14185) D has to be pressed twice to trigger "Don't Save" in stack save dialog when triggered by Quit
- [MobileExportImageToAlbum](http://quality.livecode.com/show_bug.cgi?id=13860) fails to export a referenced image in iOS

<span id="page-35-0"></span>Specific bug fixes (6.7.1-rc-4)

- Mac [mousedown](http://quality.livecode.com/show_bug.cgi?id=14176) sound plays every other time
- 14152 Wait $\hat{\sigma} \in \mathcal{C}$  with [messages](http://quality.livecode.com/show_bug.cgi?id=14152) locks text typing
- IDE [Unresponsive](http://quality.livecode.com/show_bug.cgi?id=14141) after setting the fileName of a player object during a playStopped message
- numpad key codes changed [\[regression\]](http://quality.livecode.com/show_bug.cgi?id=14067)
- Export empty ranges if they have [attributes](http://quality.livecode.com/show_bug.cgi?id=14066)
- Color [picker](http://quality.livecode.com/show_bug.cgi?id=14019) can cause IDE to lock up
- Allow hostname to IP address resolution when only loopback interfaces are [configured.](http://quality.livecode.com/show_bug.cgi?id=13871)
- [mobileBusyIndicatorStop](http://quality.livecode.com/show_bug.cgi?id=13253) not working properly when multiple instances of busy indicators are present on android
- [mobileUpdateContact](http://quality.livecode.com/show_bug.cgi?id=13169) cannot be dismissed
- [mobileShowContact](http://quality.livecode.com/show_bug.cgi?id=13168) cannot be dismissed
- mobilePick with empty list inside of [inputBeginEditing](http://quality.livecode.com/show_bug.cgi?id=12899) crashes app
- Selecting text in field with traversalOn set to false confuses selectedField and [focusedObject](http://quality.livecode.com/show_bug.cgi?id=12784)
- Crash if you copy the [tempate](http://quality.livecode.com/show_bug.cgi?id=12726) button
- Take margins into account for pageHeight and [pageRanges](http://quality.livecode.com/show_bug.cgi?id=11688) field props

#### <span id="page-35-1"></span>Specific bug fixes (6.7.1-rc-3)

- answer color with color not [correctly](http://quality.livecode.com/show_bug.cgi?id=14098) working LC 6.7.1 RC2
- Printing [crashes](http://quality.livecode.com/show_bug.cgi?id=14093) on MAC
- text color in [menuButton](http://quality.livecode.com/show_bug.cgi?id=14070) does not invert
- [server-based](http://quality.livecode.com/show_bug.cgi?id=14035) video not working in LiveCode 7 or 7.0.1 (rc1 or rc2)
- Non-explicit return values from functions needs [documenting](http://quality.livecode.com/show_bug.cgi?id=14034)
- export [snapshot](http://quality.livecode.com/show_bug.cgi?id=14028) doesn't work on invisible objects
- Local [notifications](http://quality.livecode.com/show_bug.cgi?id=13927) not working in iOS 8 simulator

#### <span id="page-35-2"></span>Specific bug fixes (6.7.1-rc-2)

- [MobilePickContact](http://quality.livecode.com/show_bug.cgi?id=13979) always returns empty in iOS8
- [within\(object](http://quality.livecode.com/show_bug.cgi?id=13974)
- export snapshot not working as [expected](http://quality.livecode.com/show_bug.cgi?id=13970) for video snapshot exports
- [\[\[Player\]\]](http://quality.livecode.com/show_bug.cgi?id=13968) Looping does not work within selection
- The IDE [crashes](http://quality.livecode.com/show_bug.cgi?id=13957) when saving a specific project
- [audioClip](http://quality.livecode.com/show_bug.cgi?id=13950) looping cannot be stopped
- Snapshot on iOS 8.0 is offset wrongly if [orientation](http://quality.livecode.com/show_bug.cgi?id=13949) is landscape
- An application with no menus can not be quit with the menu or key [commands](http://quality.livecode.com/show_bug.cgi?id=13940)
- setting [alphaData](http://quality.livecode.com/show_bug.cgi?id=13938) does not replace alphaData but somehow adds to alphaData from LC 6.7 on
- [LiveCode](http://quality.livecode.com/show_bug.cgi?id=13919) server unable to find handlers in script only stack
- [dontuseqt](http://quality.livecode.com/show_bug.cgi?id=13917) value is ignored in player creation when reopening a recently closed stack that contains a player
- [Standards](http://quality.livecode.com/show_bug.cgi?id=13914) menus can't be translated
- [command-alt-tab](http://quality.livecode.com/show_bug.cgi?id=13911) does not toggle browse/edit mode
- Fix a default button highlight issue for [Yosemite](http://quality.livecode.com/show_bug.cgi?id=13909)
- Deleting [whitespace](http://quality.livecode.com/show_bug.cgi?id=13900) at beginning of a script is buggy
- Missing [dictionary](http://quality.livecode.com/show_bug.cgi?id=13886) entry for "status" property
- Setting [defaultMenubar](http://quality.livecode.com/show_bug.cgi?id=13884) is flaky
- Images with [resizeQuality](http://quality.livecode.com/show_bug.cgi?id=13882) set to "good" are rendered oddly depending on coordinates
- [Corrupted](http://quality.livecode.com/show_bug.cgi?id=13881) stack file crashes LiveCode
- External tail calls do not execute [correctly](http://quality.livecode.com/show_bug.cgi?id=13875) on Desktop.
- [arrowKeys](http://quality.livecode.com/show_bug.cgi?id=13849) trigger mouse down in menu bar
- Unable to [uncomment](http://quality.livecode.com/show_bug.cgi?id=13836) lines of code via keyboard shortcut in OSX
- Script Editor [auto-indenting](http://quality.livecode.com/show_bug.cgi?id=13832) no longer works as in previous versions
- Cards don't resize & redraw in wrong place after [clicking](http://quality.livecode.com/show_bug.cgi?id=13814) the title bar
- Sheet [dialog](http://quality.livecode.com/show_bug.cgi?id=13812) won't stay at the right place
- [command](http://quality.livecode.com/show_bug.cgi?id=13666) "play stop" does not work
- Fix the colour picker on OSX [Yosemite](http://quality.livecode.com/show_bug.cgi?id=13628)

#### <span id="page-36-0"></span>Specific bug fixes (6.7.1-rc-1)

- Popup menu items with Quit / [Preferences](http://quality.livecode.com/show_bug.cgi?id=13848) or About are hidden on Mac.
- [Cmd+](http://quality.livecode.com/show_bug.cgi?id=13847)
- On OSX [Yosemite](http://quality.livecode.com/show_bug.cgi?id=13842)
- Change in how [formattedRect](http://quality.livecode.com/show_bug.cgi?id=13829) of chunk is reported
- Could not [generate](http://quality.livecode.com/show_bug.cgi?id=13800) package manifest when newer Android Build tools are installed
- Use [Helvetica](http://quality.livecode.com/show_bug.cgi?id=13799) Neue as the default font on OSX Yosemite
- Make sure the first [callback](http://quality.livecode.com/show_bug.cgi?id=13773) is always sent
- [Instability](http://quality.livecode.com/show_bug.cgi?id=13598) when deleting a space before a handler definition on the very first line of a script.
- Export [snapshot](http://quality.livecode.com/show_bug.cgi?id=13350) from rect at size selects the wrong source rectangle
- Older versions of [LiveCode](http://quality.livecode.com/show_bug.cgi?id=12558) report a corrupt stack when opening a file from newer version
- On [OSX](http://quality.livecode.com/show_bug.cgi?id=11912)
- After Android [hardware](http://quality.livecode.com/show_bug.cgi?id=11647) backKey is pressed

#### <span id="page-36-1"></span>Specific bug fixes (6.7.0)

- Project Browser reports [incorrect](http://quality.livecode.com/show_bug.cgi?id=13753) control for behavior of a card
- [Double-Clicking](http://quality.livecode.com/show_bug.cgi?id=13752) On a Player Doesn't Show Inspector
- Picker [broken](http://quality.livecode.com/show_bug.cgi?id=13750) on iPhone 4 iOS 7.1
- 13746 the shape [property](http://quality.livecode.com/show_bug.cgi?id=13746) of stacks is broken
- Externals using ['LCObjectPost'](http://quality.livecode.com/show_bug.cgi?id=13721) don't always cause the action to trigger - particularly on Yosemite.
- [Player](http://quality.livecode.com/show_bug.cgi?id=13711) plays audio but not video
- [[Player]] video image not shown under some [circumstances](http://quality.livecode.com/show_bug.cgi?id=13710)
- [mobilepickphoto](http://quality.livecode.com/show_bug.cgi?id=13708) in landscape orientation causes an orientation change
- [[ iOS 8 ]] Denying access to location services when the app is [launched](http://quality.livecode.com/show_bug.cgi?id=13707) for the very first time causes the app to freeze
- iOS 8 [Keyboard](http://quality.livecode.com/show_bug.cgi?id=13699) is invisible if privacy set to "While Using the App"
- iOS Picker appears under the [keyboard](http://quality.livecode.com/show_bug.cgi?id=13677) on iOS 8
- Scrollbar for the font selection in the script editor [preferences](http://quality.livecode.com/show_bug.cgi?id=13675) doesn't work
- Ask/answer calls in [\(pre\)openstack](http://quality.livecode.com/show_bug.cgi?id=13665) cause iOS 8 apps to hang
- Make sure PATH variable passes through to shell() properly on [Yosemite.](http://quality.livecode.com/show_bug.cgi?id=13622)
- Location Services [Disabled](http://quality.livecode.com/show_bug.cgi?id=13590) with LC 6.6.4 (rc1)
- [Shutdownrequest](http://quality.livecode.com/show_bug.cgi?id=13510) message sent twice when triggered from quit in menu or Cmd-Q on Mac.
- [Scroll](http://quality.livecode.com/show_bug.cgi?id=13493) is being reset in 6.7 when it is not in 6.5.2
- Text wraps when field width set to [formattedWidth](http://quality.livecode.com/show_bug.cgi?id=13403)
- LiveCode [application](http://quality.livecode.com/show_bug.cgi?id=13360) takes up 98% of processor
- printing a field with [listbehaviour](http://quality.livecode.com/show_bug.cgi?id=13351) set to true makes gray background

#### <span id="page-37-0"></span>Specific bug fixes (6.7.0-rc-3)

- OS X [standalone](http://quality.livecode.com/show_bug.cgi?id=13662) can't be run out of app bundle
- When Voice Over is [turned](http://quality.livecode.com/show_bug.cgi?id=13659) on
- iOS 8 ask and answer dialogs do not handle rotation [correctly](http://quality.livecode.com/show_bug.cgi?id=13656)
- Crash when [opening](http://quality.livecode.com/show_bug.cgi?id=13650) stack
- wait loop not being [broken](http://quality.livecode.com/show_bug.cgi?id=13644)
- [mobilepickcontact](http://quality.livecode.com/show_bug.cgi?id=13639) works under ios 7 but not under ios 8
- [screenshots](http://quality.livecode.com/show_bug.cgi?id=13634) taken in landscape view are rotated by 90 degrees on iOS 8
- [mobileFindContact](http://quality.livecode.com/show_bug.cgi?id=13621) fails silently on iOS 7.1 and higher
- [Simulator](http://quality.livecode.com/show_bug.cgi?id=13584) launches with incorrect version
- Copy files do not work with the iOS 8 [simulator](http://quality.livecode.com/show_bug.cgi?id=13583)
- changes to [[Player]] in [preOpenCard](http://quality.livecode.com/show_bug.cgi?id=13569) are visible to user
- Extra undo of paint tools [crashes](http://quality.livecode.com/show_bug.cgi?id=13568) live code
- keydown event not getting passed to [mainstack](http://quality.livecode.com/show_bug.cgi?id=13555) in modal dialogs
- [[Player]] Shift + click in controller sets [showSelection](http://quality.livecode.com/show_bug.cgi?id=13540) to true
- menuPick not triggered under certain [conditions](http://quality.livecode.com/show_bug.cgi?id=13539)
- Threaded [rendering](http://quality.livecode.com/show_bug.cgi?id=13535) crash
- Stack location reported [incorrectly](http://quality.livecode.com/show_bug.cgi?id=13526) if mouse released while dragging window
- Fix OSX [specialFolderPath\("asup"\)](http://quality.livecode.com/show_bug.cgi?id=13523)
- pull down menus do not work [properly](http://quality.livecode.com/show_bug.cgi?id=13522) in modal dialogs
- if an error is encountered after a [drag-and-drop](http://quality.livecode.com/show_bug.cgi?id=13516)
- 4 inch [iPhone](http://quality.livecode.com/show_bug.cgi?id=13512) apps do not use the full screen
- PDF printing does not work [correctly](http://quality.livecode.com/show_bug.cgi?id=13503) on iOS 8.
- [Referenced](http://quality.livecode.com/show_bug.cgi?id=13501) image fails to load in 6.7.0 RC2 and 7.0 RC1
- Manifest file not needed in [standalone](http://quality.livecode.com/show_bug.cgi?id=13485) bundle
- mobilePick and [mobilePickDate](http://quality.livecode.com/show_bug.cgi?id=13484) do not work in iOS 8
- revPrintField clips document under some [circumstances](http://quality.livecode.com/show_bug.cgi?id=13462)
- RGB imageData values [\(charToNum\)](http://quality.livecode.com/show_bug.cgi?id=13451) are different on Mac / Windows
- Go stack in window displays new stack before before [preopenStack/preopenCard](http://quality.livecode.com/show_bug.cgi?id=13349) messages are triggered
- Mark the installer as [retina-capable](http://quality.livecode.com/show_bug.cgi?id=13317)
- mobilePickPhoto camera view is rotated on iPad when in landscape or in
- [portraitUpsideDown](http://quality.livecode.com/show_bug.cgi?id=13236)
- Image file color profiles don't seem to be handled [correctly](http://quality.livecode.com/show_bug.cgi?id=13208)
- Fix [post-install](http://quality.livecode.com/show_bug.cgi?id=12876) launching on Linux
- The effective screenrect returns incorrect values when [hiding/showing](http://quality.livecode.com/show_bug.cgi?id=12464) keyboard on iOS
- [mobileSensorReading\("location"](http://quality.livecode.com/show_bug.cgi?id=12142)
- Use [correct](http://quality.livecode.com/show_bug.cgi?id=11968) pixel order for OSX PPC
- major speed [degradation](http://quality.livecode.com/show_bug.cgi?id=11817) between 7.x

#### <span id="page-38-0"></span>Specific bug fixes (6.7.0-rc-2)

- [Memory](http://quality.livecode.com/show_bug.cgi?id=13458) leak when setting the text of an image
- [Non-executable](http://quality.livecode.com/show_bug.cgi?id=13455) file redirection on Mac
- Project [Browser](http://quality.livecode.com/show_bug.cgi?id=13447) control layer display
- Crash due to multicore [rendering.](http://quality.livecode.com/show_bug.cgi?id=13445)
- [rawKeyDown](http://quality.livecode.com/show_bug.cgi?id=13442) for arrowKey up and down fires twice when holding altKey down
- Fix crash when using [magnifier](http://quality.livecode.com/show_bug.cgi?id=13429) tool.
- Dead char followed by an invalid character sends an invalid [RawKeyDown](http://quality.livecode.com/show_bug.cgi?id=13423) message
- IDE [systemVersion](http://quality.livecode.com/show_bug.cgi?id=13417) comparison no longer works with Yosemite
- Sample Book [Library.livecode](http://quality.livecode.com/show_bug.cgi?id=13398) edit and delete features broken
- [playloudness](http://quality.livecode.com/show_bug.cgi?id=13393) should be rounded to nearest integer rather than down
- [\[\[Player\]\]](http://quality.livecode.com/show_bug.cgi?id=13389) Can't make left to right selection
- [LiveCode](http://quality.livecode.com/show_bug.cgi?id=13374) hangs when setting the text of a field with HGRID and a hidden last line
- Control-Tab key combos not being passed to [rawKeyDown](http://quality.livecode.com/show_bug.cgi?id=13372)
- Script editor opens [revmenubar](http://quality.livecode.com/show_bug.cgi?id=13362) script when no other stack is open
- App store no longer allows use of deprecated
- [MPMoviePlayerContentPreloadDidFinishNotification](http://quality.livecode.com/show_bug.cgi?id=13354)
- Cannot install Android [standalone](http://quality.livecode.com/show_bug.cgi?id=13343) on some devices
- [\[\[Player\]\]](http://quality.livecode.com/show_bug.cgi?id=13342) Shift + Space Bar whilst focus is on player should create selection
- Setting [menuhistory](http://quality.livecode.com/show_bug.cgi?id=13328) with a stack panel sends invalid menuPick second parameter
- [[Player]] add new property [loadedTime](http://quality.livecode.com/show_bug.cgi?id=13310) to the dictionary
- [[Player]] setting [playLoudness](http://quality.livecode.com/show_bug.cgi?id=13309) by script does not update speaker icon
- [[Player]] [loadedTime](http://quality.livecode.com/show_bug.cgi?id=13306) initially has the value of last movie
- Image distortion when setting imageData to the [imageData.](http://quality.livecode.com/show_bug.cgi?id=13295)
- 13286 [ CEF [browser](http://quality.livecode.com/show_bug.cgi?id=13286) ]] Closing a stack without closing the browser
- Fix a [button](http://quality.livecode.com/show_bug.cgi?id=13278) focus issue
- Moving graphic while editing [gradient](http://quality.livecode.com/show_bug.cgi?id=13222) causes artifacts
- [[Player]] new [controller](http://quality.livecode.com/show_bug.cgi?id=13119) does not have playRate scrollbar control
- 13092 [[ Player ]] Status property [requested](http://quality.livecode.com/show_bug.cgi?id=13092) for player object
- [Touch](http://quality.livecode.com/show_bug.cgi?id=13048) on Movie does not work
- [[Player]] Make [controller](http://quality.livecode.com/show_bug.cgi?id=13006) scrollbar slightly wider
- [[Player]] Movie not updated instantly when using QT player and [alwaysBuffer](http://quality.livecode.com/show_bug.cgi?id=12830) is true
- import [snapshot](http://quality.livecode.com/show_bug.cgi?id=10703) from object is broken

#### <span id="page-38-1"></span>Specific bug fixes (6.7.0-rc-1)

- Mouse is still inside the window even when [resizing](http://quality.livecode.com/show_bug.cgi?id=13284)
- [rawKeyDown](http://quality.livecode.com/show_bug.cgi?id=13279) passes the wrong keycode if Ctrl is pressed.
- [templateImage](http://quality.livecode.com/show_bug.cgi?id=13273) framecount is not accurate for animated GIF
- Setting the [scrollbars](http://quality.livecode.com/show_bug.cgi?id=13272) property of a CEF browser to false has no effect.
- SSL doesn't work with MySQL driver on [Android](http://quality.livecode.com/show_bug.cgi?id=13270) and iOS.
- [\[\[Player\]\]](http://quality.livecode.com/show_bug.cgi?id=13268) empty player shows image of last video when loading new video
- Thumb does not update properly when movie is playing in some [circumstances.](http://quality.livecode.com/show_bug.cgi?id=13267)
- App crashes when showing [referenced](http://quality.livecode.com/show_bug.cgi?id=13264) images on Android devices
- Visual effect push [problem](http://quality.livecode.com/show_bug.cgi?id=13261)
- [htmlText](http://quality.livecode.com/show_bug.cgi?id=13256) with many nested styles can cause a crash.
- Crash when [rendering](http://quality.livecode.com/show_bug.cgi?id=13250) Mac themed scrollbars
- [\[\[Player\]\]](http://quality.livecode.com/show_bug.cgi?id=13243) Player object retains callbacks even though callbacks set to empty
- Test System [crashes](http://quality.livecode.com/show_bug.cgi?id=13240) reliably
- Polygon markers draw [incorrectly](http://quality.livecode.com/show_bug.cgi?id=13230)
- Artifacts can appear in bitmap effects when multicore [rendering](http://quality.livecode.com/show_bug.cgi?id=13221) is used.
- Polyline with same starting point as ending point draws as [degenerate](http://quality.livecode.com/show_bug.cgi?id=13220) dot in PDF printing.
- Can't type in output field of [message](http://quality.livecode.com/show_bug.cgi?id=13215) box
- textFont in Text [Formatting](http://quality.livecode.com/show_bug.cgi?id=13201) of inspector cannot scroll by a mouse
- Hirigana input source causes [LiveCode](http://quality.livecode.com/show_bug.cgi?id=13196) to hang when entering 'h' then 'a'.
- [[ Player ]] LC hangs when you open a stack with a player with [filename](http://quality.livecode.com/show_bug.cgi?id=13193) that does not exist
- FIX: flip graphic [horizontally](http://quality.livecode.com/show_bug.cgi?id=13191) and vertically for complex graphics
- iOS [standalone](http://quality.livecode.com/show_bug.cgi?id=13190) building fails with "cannot find valid identity"
- [[ Player ]] [Printing](http://quality.livecode.com/show_bug.cgi?id=13187) players doesn't work
- Text is clipped when [printing](http://quality.livecode.com/show_bug.cgi?id=13174) to PDF from OS X
- Palettes not observing decorations under certain [circumstances](http://quality.livecode.com/show_bug.cgi?id=13159)
- Setting currentTime of a player in response to a [currentTimeChanged](http://quality.livecode.com/show_bug.cgi?id=13137) message can cause a hang.
- [[Player]] progress of movie [downloaded/playable](http://quality.livecode.com/show_bug.cgi?id=13121) not indicated in controller well
- Add Hi-DPI support option to Windows [standalone](http://quality.livecode.com/show_bug.cgi?id=13118) settings dialog.
- File->Exit should be [File->Quit](http://quality.livecode.com/show_bug.cgi?id=12880)
- 
- 12327 Toggle [usePixelScale](http://quality.livecode.com/show_bug.cgi?id=12327) property
- flip graphic gives [erroneous](http://quality.livecode.com/show_bug.cgi?id=11755) results with complex graphics

#### <span id="page-39-0"></span>Specific bug fixes (6.7.0-dp-9)

- Auto [detecting](http://quality.livecode.com/show_bug.cgi?id=13172) WPAD on OS X added
- WPAD URLs [attempted](http://quality.livecode.com/show_bug.cgi?id=13171) to be used as proxies on OS X
- 13170 Auto config pac [processing](http://quality.livecode.com/show_bug.cgi?id=13170) broken on OS X
- [Crash](http://quality.livecode.com/show_bug.cgi?id=13167) when stack loses focus.
- Tab key [doesn't](http://quality.livecode.com/show_bug.cgi?id=13166) insert tabs into fields that should accept them.
- showAll and LetterBox [fullscreenmodes](http://quality.livecode.com/show_bug.cgi?id=13163) break on iOS
- Setting the playloudness of the [templateAudioClip](http://quality.livecode.com/show_bug.cgi?id=13161) adjusts the system volume
- [playloudness](http://quality.livecode.com/show_bug.cgi?id=13160) does not update when the user presses the mute button on keyboard
- [\[\[player\]\]](http://quality.livecode.com/show_bug.cgi?id=13156) Step back button and Callback Problems
- Crash setting [iconGravity](http://quality.livecode.com/show_bug.cgi?id=13155) only one line needed
- Crash when attempting to decode malformed [arrayEncoded](http://quality.livecode.com/show_bug.cgi?id=13154) value.
- Crash when resizing fields [containing](http://quality.livecode.com/show_bug.cgi?id=13149) tabbed text
- Quitting from the dock when app is in [background](http://quality.livecode.com/show_bug.cgi?id=13140) waits until app is foreground to actually terminate.
- centerRect property has no effect when image [resizeQuality](http://quality.livecode.com/show_bug.cgi?id=13127) is "best"
- [[Player]] cmd key + click on step forward and step [backward](http://quality.livecode.com/show_bug.cgi?id=13120) button for rewind
- 13109 crash [dragging](http://quality.livecode.com/show_bug.cgi?id=13109) player to an empty stack
- [Player] Playback is locked when [alwaysBuffer](http://quality.livecode.com/show_bug.cgi?id=13099) is true and video is playing
- [\[\[player\]\]](http://quality.livecode.com/show_bug.cgi?id=13091) callback feature doesn't work when user moves scrubber
- [[Player]] [playSelection](http://quality.livecode.com/show_bug.cgi?id=13064) not working correctly
- [\[\[Player\]\]](http://quality.livecode.com/show_bug.cgi?id=13063) selection by shift + click Play button delayed start and stop.
- Erratic behavior whilst moving a window along with excessive [WindowServer](http://quality.livecode.com/show_bug.cgi?id=13016) CPU usage.
- revVideoGrabber [revVideoGrabDialog](http://quality.livecode.com/show_bug.cgi?id=12966) "audio" does not bring up dialog
- Sound [recording](http://quality.livecode.com/show_bug.cgi?id=12885) returns error message
- Gradient colours display [incorrectly](http://quality.livecode.com/show_bug.cgi?id=12867) on android
- libURL doesn't report actual [redirect](http://quality.livecode.com/show_bug.cgi?id=12798) error
- No error indicated if [malformed](http://quality.livecode.com/show_bug.cgi?id=2902) URL used in url expression

<span id="page-40-0"></span>Specific bug fixes (6.7.0-dp-8)

- 13132 put the engine folder [crashes](http://quality.livecode.com/show_bug.cgi?id=13132) in OSX 10.6
- multi-line button label shows [incorrectly](http://quality.livecode.com/show_bug.cgi?id=13117) backslash n not working
- Crash while drawing Mac [themed](http://quality.livecode.com/show_bug.cgi?id=13116) controls
- [Cmd+Ctrl+](http://quality.livecode.com/show_bug.cgi?id=13114) doesn't generate keyDown messages and causes a system beep.
- The extents don't work if there are [negative](http://quality.livecode.com/show_bug.cgi?id=13113) indicies.
- Crash while [resampling](http://quality.livecode.com/show_bug.cgi?id=13112) images
- [[Player]] [CurrentTimeChanged](http://quality.livecode.com/show_bug.cgi?id=13105) message not sent by 'step forward' or 'step backward' buttons
- [[Player]] updating of playRate by controller buttons [inconsistent](http://quality.livecode.com/show_bug.cgi?id=13104)
- Crash while [resizing](http://quality.livecode.com/show_bug.cgi?id=13102) field
- Crash when [resizing](http://quality.livecode.com/show_bug.cgi?id=13101) fields
- [Composition](http://quality.livecode.com/show_bug.cgi?id=13098) sequences can result in incorrect output if they are invalid (for example alt-e g would give gg).
- Answer files with [relative](http://quality.livecode.com/show_bug.cgi?id=13096) path
- Initial [appleEvents](http://quality.livecode.com/show_bug.cgi?id=13073) not handled correctly.
- 13072 Focusing on nothing inside focusIn / [enterField](http://quality.livecode.com/show_bug.cgi?id=13072) will cause a crash.
- [[Player]] making selection with shift + click player thumb [inconsistent](http://quality.livecode.com/show_bug.cgi?id=13065) results
- [menupick](http://quality.livecode.com/show_bug.cgi?id=13059) message not sent from popup stacks
- Wrong [mouseLeave](http://quality.livecode.com/show_bug.cgi?id=13058) messages if the stack is pixelScaled or scaled in any fullscreen mode.
- uuid: not enough [randomness](http://quality.livecode.com/show_bug.cgi?id=13038) available
- high dpi [images](http://quality.livecode.com/show_bug.cgi?id=13021) don't fill image rect if scaled images don't have the correct size
- Setting the label of a button after the [unicodeLabel](http://quality.livecode.com/show_bug.cgi?id=12852) can cause an infinite loop in some cases.
- Accented [characters](http://quality.livecode.com/show_bug.cgi?id=9941) in string passed to revSpeak cause nothing to be spoken.

<span id="page-40-1"></span>Specific bug fixes (6.7.0-dp-7)

- Player doesn't wait to make sure [currentTime](http://quality.livecode.com/show_bug.cgi?id=13046) has updated to where it has been set to.
- put the engine folder behaves [inconsistently](http://quality.livecode.com/show_bug.cgi?id=13026)
- Linux GTK [spinboxes](http://quality.livecode.com/show_bug.cgi?id=13025) were inverted
- [currentTimeChanged](http://quality.livecode.com/show_bug.cgi?id=13011) not sent when dragging controller thumb.
- If an object is in a group then [mouseStillDown](http://quality.livecode.com/show_bug.cgi?id=13010) will not fire if it is in a behavior of the object.
- [ImageData](http://quality.livecode.com/show_bug.cgi?id=13009) copying to offscreen images is broken
- Native encoded [characters](http://quality.livecode.com/show_bug.cgi?id=13007) > 127 don't appear in menuPick string.
- Modifying selection by shift + click in the [controller](http://quality.livecode.com/show_bug.cgi?id=13005) doesn't work correctly.
- Controller not updated when setting [currentTime](http://quality.livecode.com/show_bug.cgi?id=13004) by script.
- [selectionChanged](http://quality.livecode.com/show_bug.cgi?id=13003) message not sent when player selection changes via controller.
- Empty selection results in [selection](http://quality.livecode.com/show_bug.cgi?id=13002) of full movie.
- Crash when changing focus inside [openField](http://quality.livecode.com/show_bug.cgi?id=13001) handler.
- Image colours not showing [correctly](http://quality.livecode.com/show_bug.cgi?id=13000) on Android device
- Changing [windowShape](http://quality.livecode.com/show_bug.cgi?id=12997) leaves artifacts behind.
- Popup menus always [highlight](http://quality.livecode.com/show_bug.cgi?id=12990) first item on Mac
- Player incorrectly reports timeScale and duration when using [AVFoundation.](http://quality.livecode.com/show_bug.cgi?id=12989)
- Setting the rect of a player object doesn't work correctly if the stack is [pixelScaled](http://quality.livecode.com/show_bug.cgi?id=12979) or scaled in any fullscreen mode.
- [Development](http://quality.livecode.com/show_bug.cgi?id=12978) -> Plugins opens the wrong plugin
- ctrl z and edit -> undo are not [working](http://quality.livecode.com/show_bug.cgi?id=12968)
- Player [messages](http://quality.livecode.com/show_bug.cgi?id=12963) aren't sent correctly.
- Player won't play video in certain [circumstances.](http://quality.livecode.com/show_bug.cgi?id=12962)
- Print dialogs do not keep new settings if [displayed](http://quality.livecode.com/show_bug.cgi?id=12961) as sheet.
- play stop [command](http://quality.livecode.com/show_bug.cgi?id=12946) does not work.
- Text does not align at correct [tabStops](http://quality.livecode.com/show_bug.cgi?id=12944) in some cases.
- Setting the text style in the Text menu does not update [correctly](http://quality.livecode.com/show_bug.cgi?id=12923)
- [LiveCode](http://quality.livecode.com/show_bug.cgi?id=12865) Server process does not end when run as CGI The contents of a folder added to the Copy Files section of the Standalone
- Application Settings are not copied during a standalone build when it's a subfolder of the [defaultFolder](http://quality.livecode.com/show_bug.cgi?id=12864) and the defaultFolder contains the main stack file.
- Attempted to arrayDecode [non-arrayEncoded](http://quality.livecode.com/show_bug.cgi?id=12844) data can cause a crash.
- [LiveCode](http://quality.livecode.com/show_bug.cgi?id=12822) server fails to read from https URLs on Fedora
- [revAvailableHandlers](http://quality.livecode.com/show_bug.cgi?id=12819) works on password protected stacks.
- Clipping [incorrect](http://quality.livecode.com/show_bug.cgi?id=12804) when printing to PDF.
- NUL bytes in fields will cause [printing](http://quality.livecode.com/show_bug.cgi?id=12594) to pdf to fail silently.
- Setting the [defaultNetworkInterface](http://quality.livecode.com/show_bug.cgi?id=12429) more than once causes instability.
- [Autocomplete](http://quality.livecode.com/show_bug.cgi?id=12298) text in Message Box does not line up with text you are typing
- File view in file dialog [doesn't](http://quality.livecode.com/show_bug.cgi?id=12250) update if you change the filtered types.
- Use [64-bit](http://quality.livecode.com/show_bug.cgi?id=11828) file APIs on Linux
- [scriptLimits](http://quality.livecode.com/show_bug.cgi?id=11797) no longer enforced
- Clear previous [highlight](http://quality.livecode.com/show_bug.cgi?id=9405) before drawing Linux GTK button highlight

#### <span id="page-41-0"></span>Specific bug fixes (6.7.0-dp-6)

Closing a modal dialog causes a pause until a [system](http://quality.livecode.com/show_bug.cgi?id=12939) event occurs.

- Stacks can receive mouseDown before [resumeStack.](http://quality.livecode.com/show_bug.cgi?id=12932)
- Engine [crashes](http://quality.livecode.com/show_bug.cgi?id=12930) when moving stack after closing its parent
- IDE: [Development](http://quality.livecode.com/show_bug.cgi?id=12928) > Rev Online != menubar > user samples
- iOS [standalones](http://quality.livecode.com/show_bug.cgi?id=12902) won't build due to missing template files.
- Showing a modal dialog [confuses](http://quality.livecode.com/show_bug.cgi?id=12898) mouse state.
- Popup Menu crashes LiveCode 6.7.0 DP5 [standalones](http://quality.livecode.com/show_bug.cgi?id=12897)
- centerRect and [iconGravity](http://quality.livecode.com/show_bug.cgi?id=12894) need to be added to the properties
- Certain images have red & blue swapped when [deployed](http://quality.livecode.com/show_bug.cgi?id=12892) to iOS
- the [enabledTracks](http://quality.livecode.com/show_bug.cgi?id=12886) of a player is formatted incorrectly.
- Wrong button sent to [mouseDown](http://quality.livecode.com/show_bug.cgi?id=12882) / mouseUp when targetting a card.
- [Inspector](http://quality.livecode.com/show_bug.cgi?id=12879) opening at odd location
- [Shift-click](http://quality.livecode.com/show_bug.cgi?id=12875) on play button doesn't create selection.
- Clicking in the well of a player with a selection should clear the [selection.](http://quality.livecode.com/show_bug.cgi?id=12871)
- Make sure [controller](http://quality.livecode.com/show_bug.cgi?id=12870) is redrawn after setting selection by script.
- Behavior of [shift-click](http://quality.livecode.com/show_bug.cgi?id=12869) in well on player not correct.
- [RevVideo](http://quality.livecode.com/show_bug.cgi?id=12863) Grabber preview in wrong location after resizing stack
- [Android](http://quality.livecode.com/show_bug.cgi?id=12860) stack drawn at wrong scale until forced redraw of object
- copying imageData between images can lead to [unpredictable](http://quality.livecode.com/show_bug.cgi?id=12842) results
- 6.7.0-dp-5 Mac installer fails if system security [permissions](http://quality.livecode.com/show_bug.cgi?id=12829) are set
- [playStopped](http://quality.livecode.com/show_bug.cgi?id=12825) sent for player with no filename
- setting the [effective](http://quality.livecode.com/show_bug.cgi?id=12764) rect of a stack with vscroll > 0 doesn't work properly
- Focus gets confused if focus changes in response to a [suspendStack](http://quality.livecode.com/show_bug.cgi?id=12720) message on Mac
- iOS font selection does not work [correctly.](http://quality.livecode.com/show_bug.cgi?id=12426)
- Browser: Closing [revBrowserCef](http://quality.livecode.com/show_bug.cgi?id=12296) when downloading makes LiveCode unstable
- Tool Palette location [forgotten](http://quality.livecode.com/show_bug.cgi?id=12131) between launches
- pixelScale global property not [documented](http://quality.livecode.com/show_bug.cgi?id=11620)
- In Dictionary the search box is only [apparently](http://quality.livecode.com/show_bug.cgi?id=11375) selected when you come from Code Editor

#### <span id="page-42-0"></span>Specific bug fixes (6.7.0-dp-5)

- Crash when [switching](http://quality.livecode.com/show_bug.cgi?id=12841) to Chinese input method on Mac.
- Player: scaling a player down causes [controller](http://quality.livecode.com/show_bug.cgi?id=12835) to get confused
- Player: hilite [handles](http://quality.livecode.com/show_bug.cgi?id=12833) do not use fill length of the bar
- [arrayDecode](http://quality.livecode.com/show_bug.cgi?id=12831) crashes on linux with certain input.
- answer file with type doesn't work correctly if only one type is [specified.](http://quality.livecode.com/show_bug.cgi?id=12826)
- Windows position in the wrong place when constrained by the [windowBoundingRect.](http://quality.livecode.com/show_bug.cgi?id=12824)
- 12821 Player callbacks not [operating](http://quality.livecode.com/show_bug.cgi?id=12821) correctly.
- [[Player]] [Selection](http://quality.livecode.com/show_bug.cgi?id=12818) thumbs should not be visible when selection duration is 0
- [[ Player ]] [Selection](http://quality.livecode.com/show_bug.cgi?id=12817) not created when clicking shift and dragging player thumb
- [[ Player ]] SelectionStart and [SelectionFinish](http://quality.livecode.com/show_bug.cgi?id=12816) handles too large and can obscure player thumb
- [[ Player ]] [Selection](http://quality.livecode.com/show_bug.cgi?id=12815) indicator does not align with the selection thumbs
- [[Player]] loop goes to beginning of movie not selection start time when [playSelection](http://quality.livecode.com/show_bug.cgi?id=12812) is true
- [[Player]] [controller](http://quality.livecode.com/show_bug.cgi?id=12810) icons not updated when keyboard shortcuts used to control playback
- [[ Player ]] put the tracks of player 1 does not work [properly](http://quality.livecode.com/show_bug.cgi?id=12809)
- [message](http://quality.livecode.com/show_bug.cgi?id=12806) box is slow
- 12800 Go stack in window [windowld] doesn't work.
- On [Mac](http://quality.livecode.com/show_bug.cgi?id=12799)
- The [centerRect](http://quality.livecode.com/show_bug.cgi?id=12794) image property doesn't handle hi-res images correctly
- Plugins don't load in [revBrowserCEF](http://quality.livecode.com/show_bug.cgi?id=12793) on OSX
- **IDE [stacks](http://quality.livecode.com/show_bug.cgi?id=12780) white rather than grey**
- After dragging onto a field when LiveCode is in the [background](http://quality.livecode.com/show_bug.cgi?id=12773)
- setting [dragData\[files\]](http://quality.livecode.com/show_bug.cgi?id=12769) does not work
- 12765 The effective rect of a stack with vscroll  $> 0$  is [incorrect](http://quality.livecode.com/show_bug.cgi?id=12765)
- Player: Setting player size to < 132 width breaks some [controller](http://quality.livecode.com/show_bug.cgi?id=12763) elements
- Player: dragging the in [selection](http://quality.livecode.com/show_bug.cgi?id=12761) hilite marker moves out marker also
- Player: setting the [filename](http://quality.livecode.com/show_bug.cgi?id=12760) to a local file that doesn't exist crashes LC
- Player: Setting the "in" marker for selection playback beyond the start point of player sets marker to [unexpected](http://quality.livecode.com/show_bug.cgi?id=12759) value
- Player: setting the [filename](http://quality.livecode.com/show_bug.cgi?id=12758) to a URL that isn't a video crashes LC
- [[Player]] [Selecting](http://quality.livecode.com/show_bug.cgi?id=12757) "track" from a players property inspector
- [Player:](http://quality.livecode.com/show_bug.cgi?id=12756) Can't select any audio files
- Player: Click outside of a [selection](http://quality.livecode.com/show_bug.cgi?id=12753) allows video to be played outside selection
- 12751 OT-related features don't work.
- Player: [Progress](http://quality.livecode.com/show_bug.cgi?id=12750) circle and end hilite don't light up
- Shortcuts: the [uncomment](http://quality.livecode.com/show_bug.cgi?id=12747) script shortcut cmd \_ does not work
- Player: First frame of video is not loaded [immediately](http://quality.livecode.com/show_bug.cgi?id=12746) when filename is set
- Player: File chooser doesn't filter all [available](http://quality.livecode.com/show_bug.cgi?id=12745) video formats
- [Player:](http://quality.livecode.com/show_bug.cgi?id=12737) Can't drag out or create a player in script
- Player: Hiding and showing resized player [changes](http://quality.livecode.com/show_bug.cgi?id=12731) player size to original size
- Unable to use edit mode when video is [playing](http://quality.livecode.com/show_bug.cgi?id=12722) with new player object
- zipalign tool not found during [standalone](http://quality.livecode.com/show_bug.cgi?id=12719) build after update to Android SDK tools
- Incomplete stack drawing when opening stack with [acceleratedRendering](http://quality.livecode.com/show_bug.cgi?id=12715) on retina display
- Project Explorer not [updating](http://quality.livecode.com/show_bug.cgi?id=12709) after stack was changed to substack
- [Submenus](http://quality.livecode.com/show_bug.cgi?id=12708) of popups don't send menuPick on selection.
- Fix sending of [mouseRelease](http://quality.livecode.com/show_bug.cgi?id=12705) messages with new platform layer
- Editing image then switching card and saving causes stack [corruption](http://quality.livecode.com/show_bug.cgi?id=12702)
- CEF browser crashes if [htmltext](http://quality.livecode.com/show_bug.cgi?id=12701) is set to empty
- [Images](http://quality.livecode.com/show_bug.cgi?id=12699) don't appear or are clipped when printed to PDF
- Some fonts have [accents](http://quality.livecode.com/show_bug.cgi?id=12690) cut off on capital letters on Mac.
- Blocking socket calls always [timeout.](http://quality.livecode.com/show_bug.cgi?id=12688)
- Can't [deselect](http://quality.livecode.com/show_bug.cgi?id=12687) MacOS build
- File and folder dialogs [incorrectly](http://quality.livecode.com/show_bug.cgi?id=12686) use the topStack to sheet against
- CEF browser pauses [frequently](http://quality.livecode.com/show_bug.cgi?id=12671) when there is no other activity on the stack
- Extra mouseMove with incorrect [co-ordinates](http://quality.livecode.com/show_bug.cgi?id=12670) sent after mouseEnter when changing windows.

[WebAuthenticationPanel](http://quality.livecode.com/show_bug.cgi?id=12669) class in OSX revbrowser conflicts with same class in WebKit

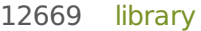

- File [handle](http://quality.livecode.com/show_bug.cgi?id=12668) leak on Mac
- Shell [command](http://quality.livecode.com/show_bug.cgi?id=12648) does not accept spaces despite being quoted (Windows)
- Multiple moves created whilst lock moves in effect fail to be [synchronized.](http://quality.livecode.com/show_bug.cgi?id=12647)
- Crash when fetching the [alphadata](http://quality.livecode.com/show_bug.cgi?id=12646) of a resized image
- Entries in the Project [Browser](http://quality.livecode.com/show_bug.cgi?id=12636) won't expand
- Cursor does not change correctly when over a [revBrowser\[CEF\]](http://quality.livecode.com/show_bug.cgi?id=12634) instance.
- [minHeight](http://quality.livecode.com/show_bug.cgi?id=12632) setting on Mac includes title bar height when it shouldn't.
- CEF browser returns [incorrect](http://quality.livecode.com/show_bug.cgi?id=12631) values for rect property
- Instability when using revAppendXML and [revCopy/MoveRemoteXMLNode.](http://quality.livecode.com/show_bug.cgi?id=12628)
- Use sub-pixel [positioning](http://quality.livecode.com/show_bug.cgi?id=12612) for laying out text within fields
- [revBrowser](http://quality.livecode.com/show_bug.cgi?id=12602) placed incorrectly when dpi scaling enabled on Windows
- Redraw slowdown in 6.7 [\(regression\)](http://quality.livecode.com/show_bug.cgi?id=12599)
- setting effective rect to working [screenrect](http://quality.livecode.com/show_bug.cgi?id=12593) fails
- Screen updates occur during 'menu update' [mouseDown](http://quality.livecode.com/show_bug.cgi?id=12590) message causing pauses when updating menus on first click.
- Pasting text into a field can [sometimes](http://quality.livecode.com/show_bug.cgi?id=12589) cause strange selection behavior.
- 'listIndent' attribute does not [round-trip](http://quality.livecode.com/show_bug.cgi?id=12578) through htmlText
- Connecting to an HTTPS URL via a proxy fails if [libURLSetVerification](http://quality.livecode.com/show_bug.cgi?id=12567) is true
- Tunnelled proxies do not [authenticate](http://quality.livecode.com/show_bug.cgi?id=12566) correctly
- Objects which are adjacent don't [necessary](http://quality.livecode.com/show_bug.cgi?id=12557) appear so at non integral scale factors.
- The rtfText does not represent ['metadata'](http://quality.livecode.com/show_bug.cgi?id=12556) tags correctly.
- Hiding / deleting a stack doesn't update the [mouseStack](http://quality.livecode.com/show_bug.cgi?id=12549) when it should.
- [Standalone](http://quality.livecode.com/show_bug.cgi?id=12543) engine still links to QTKit / QuickTime.
- LC 6.7 dp4 plays an [imported](http://quality.livecode.com/show_bug.cgi?id=12529) wav only once
- Project Browser does not scroll down to show [everything](http://quality.livecode.com/show_bug.cgi?id=12528)
- Hiding player [controller](http://quality.livecode.com/show_bug.cgi?id=12524) stretches movie image vertically
- [\[\[Player\]\]](http://quality.livecode.com/show_bug.cgi?id=12523) Setting playRate of player has no effect on playRate
- player [currentTimeChanged](http://quality.livecode.com/show_bug.cgi?id=12512) message does not include time parameter
- Instability with [manipulating](http://quality.livecode.com/show_bug.cgi?id=12506) QTKit players.
- Setting [callbacks](http://quality.livecode.com/show_bug.cgi?id=12501) in player causes crash
- [[ Bug 12495 ]] Animating [windowShape](http://quality.livecode.com/show_bug.cgi?id=12495) does not work properly on Mac.
- Various actions on players (such as hiding and [showing\)](http://quality.livecode.com/show_bug.cgi?id=12481) prevent it from working properly.
- Maximum number of [paragraphs](http://quality.livecode.com/show_bug.cgi?id=12479) which can be set with styledText is 64k
- Terminal window appears when [accessing](http://quality.livecode.com/show_bug.cgi?id=12470) User Samples on Windows
- Middle button paste doesn't work correctly in other apps when [LiveCode](http://quality.livecode.com/show_bug.cgi?id=12468) has the selection on Linux.
- Changing [decorations](http://quality.livecode.com/show_bug.cgi?id=12467) causes no cursor to appear over a stack.
- Queuing too many pending [messages](http://quality.livecode.com/show_bug.cgi?id=12463) causes slowdown and random crashes.
- [Maximize](http://quality.livecode.com/show_bug.cgi?id=12462) button in Windows title bar doesn't use full screen under high-dpi Windows
- Crash when [reading](http://quality.livecode.com/show_bug.cgi?id=12458) invalid image data
- Popup windows and [combo-box](http://quality.livecode.com/show_bug.cgi?id=12451) menus don't disappear when they should.
- Cursor changes incorrectly for top pixel of [borderless](http://quality.livecode.com/show_bug.cgi?id=12437) windows on Mac.
- import [snapshot](http://quality.livecode.com/show_bug.cgi?id=12436) does not always display crosshair
- 12404 When using import/export snapshot from screen in [non-interactive](http://quality.livecode.com/show_bug.cgi?id=12404) mode 12401 Browser: revBrowserSnapshot issues in 6.7.0 DP3
- Browser: [revBrowserSnapshot](http://quality.livecode.com/show_bug.cgi?id=12401) issues in 6.7.0 DP3
- [Drag-drop](http://quality.livecode.com/show_bug.cgi?id=12388) does not work if 'private' data type is used on Mac.
- Key codes are mapped differently resulting keyboard shortcuts not acting correctly with [non-English](http://quality.livecode.com/show_bug.cgi?id=12370) keyboard layouts.
- Cmd-Z [shortcut](http://quality.livecode.com/show_bug.cgi?id=12363) missing from "Undo" menu item
- [AcceleratedRendering](http://quality.livecode.com/show_bug.cgi?id=12354) causes double-sized stack controls on Retina displays
- [Crash](http://quality.livecode.com/show_bug.cgi?id=12351) on write then read until EOF on driver
- [mouseRelease](http://quality.livecode.com/show_bug.cgi?id=12339) message sent after selection from popup menu.
- On Windows 7 [Fullscreen](http://quality.livecode.com/show_bug.cgi?id=12321) set to false does not return to previous size
- [VideoGrabber](http://quality.livecode.com/show_bug.cgi?id=12312) doesn't work on Mac.
- Setting the text of a field chunk should not clear the [paragraph](http://quality.livecode.com/show_bug.cgi?id=12303) styles of an empty line.
- Windows opened in popup mode have [decorations.](http://quality.livecode.com/show_bug.cgi?id=12297)
- Menubar in application makse [revBrowser](http://quality.livecode.com/show_bug.cgi?id=12225) misaligned
- Single line [message](http://quality.livecode.com/show_bug.cgi?id=12156) box field is too large
- [mobileVibrate](http://quality.livecode.com/show_bug.cgi?id=12055) not vibrating when passed a variable Stack with iOS deployment [checked\(mac\)](http://quality.livecode.com/show_bug.cgi?id=12014) when opened on windows system does
- not allow you to disable this deployment option. This in turn breaks Android APK generation
- Inconsistencies in behavior when doing 'delete the [selectedChunk'.](http://quality.livecode.com/show_bug.cgi?id=11928)
- Pasting with the middle mouse button on linux doesn't work [correctly.](http://quality.livecode.com/show_bug.cgi?id=11878)
- Menus in Script Editor have [testSize](http://quality.livecode.com/show_bug.cgi?id=11839) too small
- Ensure that [spaceAbove](http://quality.livecode.com/show_bug.cgi?id=11809) area is redrawn when hilite changes.
- [Dictation](http://quality.livecode.com/show_bug.cgi?id=11503) is unstable on Mac.
- [Buttons](http://quality.livecode.com/show_bug.cgi?id=11493) in Ask
- Help menu: [duplicate](http://quality.livecode.com/show_bug.cgi?id=11383) name
- [Command](http://quality.livecode.com/show_bug.cgi?id=11346) click in project browser
- Duplicate Menu and Replicate dialog lock [messages](http://quality.livecode.com/show_bug.cgi?id=11240)
- Project Browser [disappears](http://quality.livecode.com/show_bug.cgi?id=10942) in dual screen
- When setting the [styledText](http://quality.livecode.com/show_bug.cgi?id=10593) of a range
- ask dialog icon is a button with its [autohilite](http://quality.livecode.com/show_bug.cgi?id=4001) set to true

#### <span id="page-45-0"></span>Specific bug fixes (6.7.0-dp-4)

- revBrowserOpenCEF doesn't send [browserDocumentComplete](http://quality.livecode.com/show_bug.cgi?id=12384) when setting htmltext
- Standard menu items with tags [\(Cut/Copy/Paste](http://quality.livecode.com/show_bug.cgi?id=12367) etc.) do not enabled/disable correctly.
- Crash when calling [revBrowserClose](http://quality.livecode.com/show_bug.cgi?id=12364) on revCEFBrowser

#### <span id="page-45-1"></span>Specific bug fixes (6.7.0-dp-3)

- [Scrollbars](http://quality.livecode.com/show_bug.cgi?id=12348) don't get keyboard input when focused if no field is on the card on Mac.
- Menu items are all [disabled](http://quality.livecode.com/show_bug.cgi?id=12329) in modal dialogs on Mac.
- 12328 Make sure invisible stacks still have a valid [windowId](http://quality.livecode.com/show_bug.cgi?id=12328) on Mac.
- New CEF-based revBrowser has no [authentication](http://quality.livecode.com/show_bug.cgi?id=12324) dialog
- Pasting LiveCode controls from other copies of [LiveCode](http://quality.livecode.com/show_bug.cgi?id=12304) doesn't work
- [formattedWidth/Height](http://quality.livecode.com/show_bug.cgi?id=12299) of player objects is incorrect
- Command key shortcuts don't work if [revBrowser](http://quality.livecode.com/show_bug.cgi?id=12284) has focus on Mac.
- Stack location is always [constrained](http://quality.livecode.com/show_bug.cgi?id=12270) to screen on Mac.
- Resize stack cursor not set [sometimes.](http://quality.livecode.com/show_bug.cgi?id=12267)
- resizable and maximize [decorations](http://quality.livecode.com/show_bug.cgi?id=12264) not honoured correctly on Mac.
- Answer dialogs do not [respond](http://quality.livecode.com/show_bug.cgi?id=12259) to mouse input if opened from a menu on Mac.
- dragDrop sometimes doesn't work when dropping from other [applications](http://quality.livecode.com/show_bug.cgi?id=12255) (on Mac).
- [dragImageOffset](http://quality.livecode.com/show_bug.cgi?id=12254) is incorrect horizontally on Mac.
- Crash after releasing mouse on stack after [drag-drop](http://quality.livecode.com/show_bug.cgi?id=12253) operation on Mac.
- File > Exit menu item not [hidden](http://quality.livecode.com/show_bug.cgi?id=12252) on Mac.
- Player object does not respond [properly](http://quality.livecode.com/show_bug.cgi?id=12249) to edit tool.
- Accelerated rendering mode doesn't work correctly on Mac if using [coregraphics](http://quality.livecode.com/show_bug.cgi?id=12230) mode.
- [revBrowser](http://quality.livecode.com/show_bug.cgi?id=12226) doesn't grab mouse focus on Mac.
- the [qtVersion](http://quality.livecode.com/show_bug.cgi?id=12216) returns empty
- [Beach-ball](http://quality.livecode.com/show_bug.cgi?id=12163) shows in tight loops on Mac.
- Resize cursor does not always display in [window](http://quality.livecode.com/show_bug.cgi?id=12130) edges on Mac.
- [NullPointerException](http://quality.livecode.com/show_bug.cgi?id=12116) on device logcat when app was launched and closed if in-app purchasing box is not ticked
- Import / export [snapshot](http://quality.livecode.com/show_bug.cgi?id=12115) from rect of window ignores rect on OSX
- "Export snapshot ... from window ..." wrongly scales [snapshot](http://quality.livecode.com/show_bug.cgi?id=12109) rect
- Setting a player [filename](http://quality.livecode.com/show_bug.cgi?id=12089) to a url causes hang.
- moveStack messages are not sent [continously](http://quality.livecode.com/show_bug.cgi?id=12087) on Mac.
- [rawKeyDown](http://quality.livecode.com/show_bug.cgi?id=12086) sends incorrect code for shifted keys on Mac.
- "export [snapshot](http://quality.livecode.com/show_bug.cgi?id=12085) of window ..." locks up on OSX
- [Changing](http://quality.livecode.com/show_bug.cgi?id=12082) an applied pattern causes the IDE to crash
- Setting [hidePalettes](http://quality.livecode.com/show_bug.cgi?id=12080) to false does not work on Mac.
- Make sure 'unlock cursor' takes [immediate](http://quality.livecode.com/show_bug.cgi?id=12073) effect
- No default menubar in [standalones](http://quality.livecode.com/show_bug.cgi?id=12068) on Mac.
- [Clicking](http://quality.livecode.com/show_bug.cgi?id=12056) on a cell of a table field causes the IDE to crash
- Arrow keys don't work in CEF [browser](http://quality.livecode.com/show_bug.cgi?id=12047) on Mac.
- [Players](http://quality.livecode.com/show_bug.cgi?id=11922) do not render at correct size on Retina Macs.
- [Non-CEF](http://quality.livecode.com/show_bug.cgi?id=10767) browser not working in modal dialogs on Mac.
- The [mouse](http://quality.livecode.com/show_bug.cgi?id=5545) cursor does not hide when typing on Mac.

#### <span id="page-46-0"></span>Specific bug fixes (6.7.0-dp-1)

- Setting the label of an option or combo-box does not update the [menuHistory.](http://quality.livecode.com/show_bug.cgi?id=11917)
- pixelScaling not enabled on Windows [Commercial](http://quality.livecode.com/show_bug.cgi?id=11808) edition

### <span id="page-46-1"></span>IDE changes

#### <span id="page-46-2"></span>HTTPS through proxy (6.7.1-rc-1)

The desktop version of LibURL has been updated to support fetching HTTPS URLs through a proxy

server.

#### <span id="page-47-0"></span>Proxy automatic configuration support (6.7.1-rc-1)

LibURL has been updated to add support for proxy auto configuration files (PAC). If no global proxy server has been set using the **HTTPProxy** property, when fetching a URL, LibURL will attempt to parse the systems .pac file in order to extract the proxy server (if any) to use for the given URL.

#### <span id="page-47-1"></span>Specific bug fixes (6.7.9-rc-1)

- Added beta [entitlement](http://quality.livecode.com/show_bug.cgi?id=16735) for testflight
- Visual effect broken on [textChanged](http://quality.livecode.com/show_bug.cgi?id=16304)
- Update default font to San [Fancisco](http://quality.livecode.com/show_bug.cgi?id=16052) for MacOSX 10.11

#### <span id="page-47-2"></span>Specific bug fixes (6.7.8-rc-1)

- [breakpoints](http://quality.livecode.com/show_bug.cgi?id=16079) & breaks do not work until after an answer issues
- Business edition is seen as [Community](http://quality.livecode.com/show_bug.cgi?id=16058) edition by the Standalone Settings stack
- [create/clone/copy](http://quality.livecode.com/show_bug.cgi?id=15918) object and setting position to negative does not work
- Return key [doesn't](http://quality.livecode.com/show_bug.cgi?id=14502) trigger default button in Answer dialog
- Rulers don't stay fixed to the stack when [moving](http://quality.livecode.com/show_bug.cgi?id=14465) the stack
- [Combo](http://quality.livecode.com/show_bug.cgi?id=14224) box will not allow typing into an "Ask" dialog.
- Newly created objects are forced to appear [on-screen](http://quality.livecode.com/show_bug.cgi?id=13826)
- some message box output in LC when aligning text using menu [Text->Align->...](http://quality.livecode.com/show_bug.cgi?id=13709)
- graphic bug in [standalone](http://quality.livecode.com/show_bug.cgi?id=13646) application settings window
- "at" option for "edit script" [command](http://quality.livecode.com/show_bug.cgi?id=13588) not honored
- [impossible](http://quality.livecode.com/show_bug.cgi?id=11872) to change the case from all caps etc
- Add Hardware accelerated option for Android Standalone [Applications](http://quality.livecode.com/show_bug.cgi?id=10267)
- Delete key [completely](http://quality.livecode.com/show_bug.cgi?id=3962) clear Ask dialog

#### <span id="page-47-3"></span>Specific bug fixes (6.7.7-rc-3)

iOS [Version](http://quality.livecode.com/show_bug.cgi?id=15717) resets to 5.1.1

#### <span id="page-47-4"></span>Specific bug fixes (6.7.7-rc-1)

- Mobile Support JDK path not updated after [changing](http://quality.livecode.com/show_bug.cgi?id=15580) it
- Setting [spaceAbove](http://quality.livecode.com/show_bug.cgi?id=15545) or spaceBelow on the first line of a table breaks it
- Magnify palette cannot be used in a [standalone](http://quality.livecode.com/show_bug.cgi?id=15535)
- [position](http://quality.livecode.com/show_bug.cgi?id=15522) of cell editing field in basic table field
- Find and replace does not [support](http://quality.livecode.com/show_bug.cgi?id=15515) arrow keys
- Project Browser forces the [unlocking](http://quality.livecode.com/show_bug.cgi?id=15510) of the cursor
- message box does not [auto-scroll](http://quality.livecode.com/show_bug.cgi?id=15478)
- Editing a table field cell shows focus at the wrong place when margins are [changed.](http://quality.livecode.com/show_bug.cgi?id=6649)

#### <span id="page-47-5"></span>Specific bug fixes (6.7.6-rc-1)

- mobile datagrid coding [interferes](http://quality.livecode.com/show_bug.cgi?id=15387) with mobile scrollers
- Certain update [notification](http://quality.livecode.com/show_bug.cgi?id=15367) settings not saved
- Needs to [deactivate](http://quality.livecode.com/show_bug.cgi?id=15365) twice the messages
- Save As replaces spaces with [underscores](http://quality.livecode.com/show_bug.cgi?id=15269) in file name
- datagrid mobile does not handle multiple [selected](http://quality.livecode.com/show_bug.cgi?id=15240) lines
- [ProjectBrowser](http://quality.livecode.com/show_bug.cgi?id=14802) Disclosure Triangles Not Responding
- Deleting lots of [selected](http://quality.livecode.com/show_bug.cgi?id=14788) controls redraws after each delete
- Project [Browser](http://quality.livecode.com/show_bug.cgi?id=14475) Can't Hold Size
- book database [demonstration](http://quality.livecode.com/show_bug.cgi?id=13953) doesn't work on Linux
- Context menu item "Go to [Definition..."](http://quality.livecode.com/show_bug.cgi?id=10722) always disabled in IDE scripts and names of handlers which are defined in libraries

#### <span id="page-48-0"></span>Specific bug fixes (6.7.5-rc-3)

- Make sure loading/unloading [revNoMessagesLibrary](http://quality.livecode.com/show_bug.cgi?id=15329) results in insertion into/removal from the frontscripts
- Cannot select [minimum](http://quality.livecode.com/show_bug.cgi?id=15298) version iOS 8.3

#### <span id="page-48-1"></span>Specific bug fixes (6.7.5-rc-1)

- [IDE] [Remove](http://quality.livecode.com/show_bug.cgi?id=15135) dialog box asking for the version of Xcode
- Local [notifications](http://quality.livecode.com/show_bug.cgi?id=15131) check box is not refreshing properly
- [revShortCutsLibrary](http://quality.livecode.com/show_bug.cgi?id=15054) not managing its position in the message path correctly

#### <span id="page-48-2"></span>Specific bug fixes (6.7.4-rc-1)

App requests notification [permission](http://quality.livecode.com/show_bug.cgi?id=14400) when it isn't configured to use them

#### <span id="page-48-3"></span>Specific bug fixes (6.7.10-rc-1)

Menu Builder can't create menu items with both [Shortcut](http://quality.livecode.com/show_bug.cgi?id=14341) and Tag

#### <span id="page-48-4"></span>Specific bug fixes (6.7.1)

Wrong image in "About Livecode" for LC 6.7 [Community](http://quality.livecode.com/show_bug.cgi?id=13947)

#### <span id="page-48-5"></span>Specific bug fixes (6.7.1-rc-4)

Menu Builder does not work reliably: tags [disappear](http://quality.livecode.com/show_bug.cgi?id=14155)

#### <span id="page-48-6"></span>Specific bug fixes (6.7.1-rc-3)

'About' menu on the Mac omits [further](http://quality.livecode.com/show_bug.cgi?id=14072) menu item text

#### <span id="page-48-7"></span>Specific bug fixes (6.7.1-rc-1)

- iOS [standalone](http://quality.livecode.com/show_bug.cgi?id=13190) building fails with "cannot find valid identity"
- Auto [detecting](http://quality.livecode.com/show_bug.cgi?id=13172) WPAD on OS X added
- WPAD URLs [attempted](http://quality.livecode.com/show_bug.cgi?id=13171) to be used as proxies on OS X
- 13170 Auto config pac [processing](http://quality.livecode.com/show_bug.cgi?id=13170) broken on OS X
- Add Hi-DPI support option to Windows [standalone](http://quality.livecode.com/show_bug.cgi?id=13118) settings dialog.
- multi-line button label shows [incorrectly](http://quality.livecode.com/show_bug.cgi?id=13117) backslash n not working
- [Development](http://quality.livecode.com/show_bug.cgi?id=12978) -> Plugins opens the wrong plugin
- ctrl z and edit -> undo are not [working](http://quality.livecode.com/show_bug.cgi?id=12968)
- IDE: [Development](http://quality.livecode.com/show_bug.cgi?id=12928) > Rev Online != menubar > user samples
- iOS [standalones](http://quality.livecode.com/show_bug.cgi?id=12902) won't build due to missing template files.
- [Inspector](http://quality.livecode.com/show_bug.cgi?id=12879) opening at odd location
	- The contents of a folder added to the Copy Files section of the Standalone
- Application Settings are not copied during a standalone build when it's a subfolder of the [defaultFolder](http://quality.livecode.com/show_bug.cgi?id=12864) and the defaultFolder contains the main stack file.
- [message](http://quality.livecode.com/show_bug.cgi?id=12806) box is slow
- libURL doesn't report actual [redirect](http://quality.livecode.com/show_bug.cgi?id=12798) error
- [Player:](http://quality.livecode.com/show_bug.cgi?id=12756) Can't select any audio files
- Player: File chooser doesn't filter all [available](http://quality.livecode.com/show_bug.cgi?id=12745) video formats
- zipalign tool not found during [standalone](http://quality.livecode.com/show_bug.cgi?id=12719) build after update to Android SDK tools
- Project Explorer not [updating](http://quality.livecode.com/show_bug.cgi?id=12709) after stack was changed to substack
- Can't [deselect](http://quality.livecode.com/show_bug.cgi?id=12687) MacOS build
- Entries in the Project [Browser](http://quality.livecode.com/show_bug.cgi?id=12636) won't expand
- Redraw slowdown in 6.7 [\(regression\)](http://quality.livecode.com/show_bug.cgi?id=12599)
- Tunnelled proxies do not [authenticate](http://quality.livecode.com/show_bug.cgi?id=12566) correctly
- Project Browser does not scroll down to show [everything](http://quality.livecode.com/show_bug.cgi?id=12528)
- Terminal window appears when [accessing](http://quality.livecode.com/show_bug.cgi?id=12470) User Samples on Windows
- Cmd-Z [shortcut](http://quality.livecode.com/show_bug.cgi?id=12363) missing from "Undo" menu item
- [Autocomplete](http://quality.livecode.com/show_bug.cgi?id=12298) text in Message Box does not line up with text you are typing
- Buttons of menu type can't be [inspected](http://quality.livecode.com/show_bug.cgi?id=12206) if first created object
- Single line [message](http://quality.livecode.com/show_bug.cgi?id=12156) box field is too large Stack with iOS deployment [checked\(mac\)](http://quality.livecode.com/show_bug.cgi?id=12014) when opened on windows system does
- not allow you to disable this deployment option. This in turn breaks Android APK generation
- Menus in Script Editor have [testSize](http://quality.livecode.com/show_bug.cgi?id=11839) too small
- Hi-res iPad icon size [incorrect](http://quality.livecode.com/show_bug.cgi?id=11716)
- Android app name can't contain [unicode](http://quality.livecode.com/show_bug.cgi?id=11649) text
- pixelScale global property not [documented](http://quality.livecode.com/show_bug.cgi?id=11620)
- LiveCode cannot resolve path to Android Runtime folder when building Android [standalone](http://quality.livecode.com/show_bug.cgi?id=11594)
- Default font in [standalones](http://quality.livecode.com/show_bug.cgi?id=11589) causing PDF to render badly
- Script editor line numbers are not [displayed](http://quality.livecode.com/show_bug.cgi?id=11546)
- [Buttons](http://quality.livecode.com/show_bug.cgi?id=11493) in Ask
- Linux "Open [Stack..."](http://quality.livecode.com/show_bug.cgi?id=11472) dialog does not show "All Files" option.
- Internal [Livecode](http://quality.livecode.com/show_bug.cgi?id=11459) image with ID 1105 creates ID problem
- Can't quit LiveCode after setting the [securityPermissions](http://quality.livecode.com/show_bug.cgi?id=11442) to "network"
- Help menu: [duplicate](http://quality.livecode.com/show_bug.cgi?id=11383) name
- In Dictionary the search box is only [apparently](http://quality.livecode.com/show_bug.cgi?id=11375) selected when you come from Code Editor
- [Command](http://quality.livecode.com/show_bug.cgi?id=11346) click in project browser
- [Answer](http://quality.livecode.com/show_bug.cgi?id=11299) folder for XCode app bundle has a typo
- [messagebox](http://quality.livecode.com/show_bug.cgi?id=11286) syntax for invoking functions is broken
- Project browser does not expand cards of [substacks](http://quality.livecode.com/show_bug.cgi?id=11280)
- [menu/Text:](http://quality.livecode.com/show_bug.cgi?id=11270) size does not work
- Start centre [missing](http://quality.livecode.com/show_bug.cgi?id=11262) from IDE
- iOS 7 icon entries [missing](http://quality.livecode.com/show_bug.cgi?id=11257) from bundle plist
- Duplicate Menu and Replicate dialog lock [messages](http://quality.livecode.com/show_bug.cgi?id=11240)
- iOS 7 Hi-Res iPad icon size [requirements](http://quality.livecode.com/show_bug.cgi?id=11232) incorrect.
- Unable to set iPad status bar visibility [independently](http://quality.livecode.com/show_bug.cgi?id=11219) of iPhone status bar visibility.
- The width of the fields in the [message](http://quality.livecode.com/show_bug.cgi?id=11213) box is wrong.
- Basic table field with multiple tabStops stops [inspector](http://quality.livecode.com/show_bug.cgi?id=11189) from working.
- [Preferences](http://quality.livecode.com/show_bug.cgi?id=11173) show wrong panel
- [Populating](http://quality.livecode.com/show_bug.cgi?id=11172) a datagrid from a card
- Including iOS externals in Android projects (and vice versa) causes [standalones](http://quality.livecode.com/show_bug.cgi?id=11152) to fail.
- DataGrid throws error when setting show vscrollbar to false in [preOpenControl](http://quality.livecode.com/show_bug.cgi?id=11143) on mobile.
- Moving a Layer [between](http://quality.livecode.com/show_bug.cgi?id=11131) two groups in Project Browser
- No error message when external not found when [deploying](http://quality.livecode.com/show_bug.cgi?id=11124) to simulator
- Project Browser denies [existence](http://quality.livecode.com/show_bug.cgi?id=11119) of existing controls!
- Menu Builder Disable Item problem. Unicode characters were not being handled correctly when [disabling/enabling](http://quality.livecode.com/show_bug.cgi?id=11110) menu items.
- Plugin settings refers to [Revolution.](http://quality.livecode.com/show_bug.cgi?id=11105) This has been updated to refer to LiveCode.
- iOS minimum version in [standalone](http://quality.livecode.com/show_bug.cgi?id=11098) builder is 3.1.3 (should be 4.3).
- Script Editor doesn't include hash symbol in token [delimiters](http://quality.livecode.com/show_bug.cgi?id=11094)
- [mobileComposeMail](http://quality.livecode.com/show_bug.cgi?id=11069) attachment missing in Android
- LiveCode IDE breaks when opening a particular PDF file - uncaught exception fetching the [properties](http://quality.livecode.com/show_bug.cgi?id=11064) of a DataGrid
- Find Malfunction in Script Editor for both >\*/ and [double-quote](http://quality.livecode.com/show_bug.cgi?id=11052) (")
- The Project Browser does not update when a group is [ungrouped.](http://quality.livecode.com/show_bug.cgi?id=11043)
- [Autoscript](http://quality.livecode.com/show_bug.cgi?id=11042) "compile error" with new menu items
- User Guide entry under Help menu is [missing](http://quality.livecode.com/show_bug.cgi?id=11027)
- The PDF Printing external is not being included in Windows [Standalones.](http://quality.livecode.com/show_bug.cgi?id=11025)
- app identifier field in standalone [applications](http://quality.livecode.com/show_bug.cgi?id=11011) settings on iOS and Android allows return characters.
- Project Browser [disappears](http://quality.livecode.com/show_bug.cgi?id=10942) in dual screen
- [Selecting](http://quality.livecode.com/show_bug.cgi?id=10902) regular polygon graphic fails to update title of Property Inspector Mobile stack saved as iOS retains iOS settings on Windows. As the option is disabled
- and cannot be unchecked on Windows the standalone builder will disregard this choice on Windows. Selecting another platform to build for will still [automatically](http://quality.livecode.com/show_bug.cgi?id=10868) unselect iOS.
- Menu Text  $>$  Font  $>$  Size  $>$  Other... does [nothing.](http://quality.livecode.com/show_bug.cgi?id=10826) Now asks the user to input a text size.
- HTTP "get URL" omits port [number](http://quality.livecode.com/show_bug.cgi?id=10796) from HOST header
- [revUniqueID](http://quality.livecode.com/show_bug.cgi?id=10669) - the revUniqueID of the child controls of a group do not get updated when the group is cloned or duplicated.
- Save this stack as syntax broken in the [message](http://quality.livecode.com/show_bug.cgi?id=10665) box
- iPad retina [landscape](http://quality.livecode.com/show_bug.cgi?id=10517) image size warning incorrect.
- [Indenting](http://quality.livecode.com/show_bug.cgi?id=10467) of scripts can go wrong
- Thumb and scrollbar appear over top of [DataGrid](http://quality.livecode.com/show_bug.cgi?id=10108)
- [setting](http://quality.livecode.com/show_bug.cgi?id=8044) a cprop with quotes loses data
- ask dialog icon is a button with its [autohilite](http://quality.livecode.com/show_bug.cgi?id=4001) set to true

LiveCode 6.7.11-rc-1 Release Notes 4/5/16

# <span id="page-51-0"></span>LiveCode Builder changes

## <span id="page-52-0"></span>Previous Release Notes

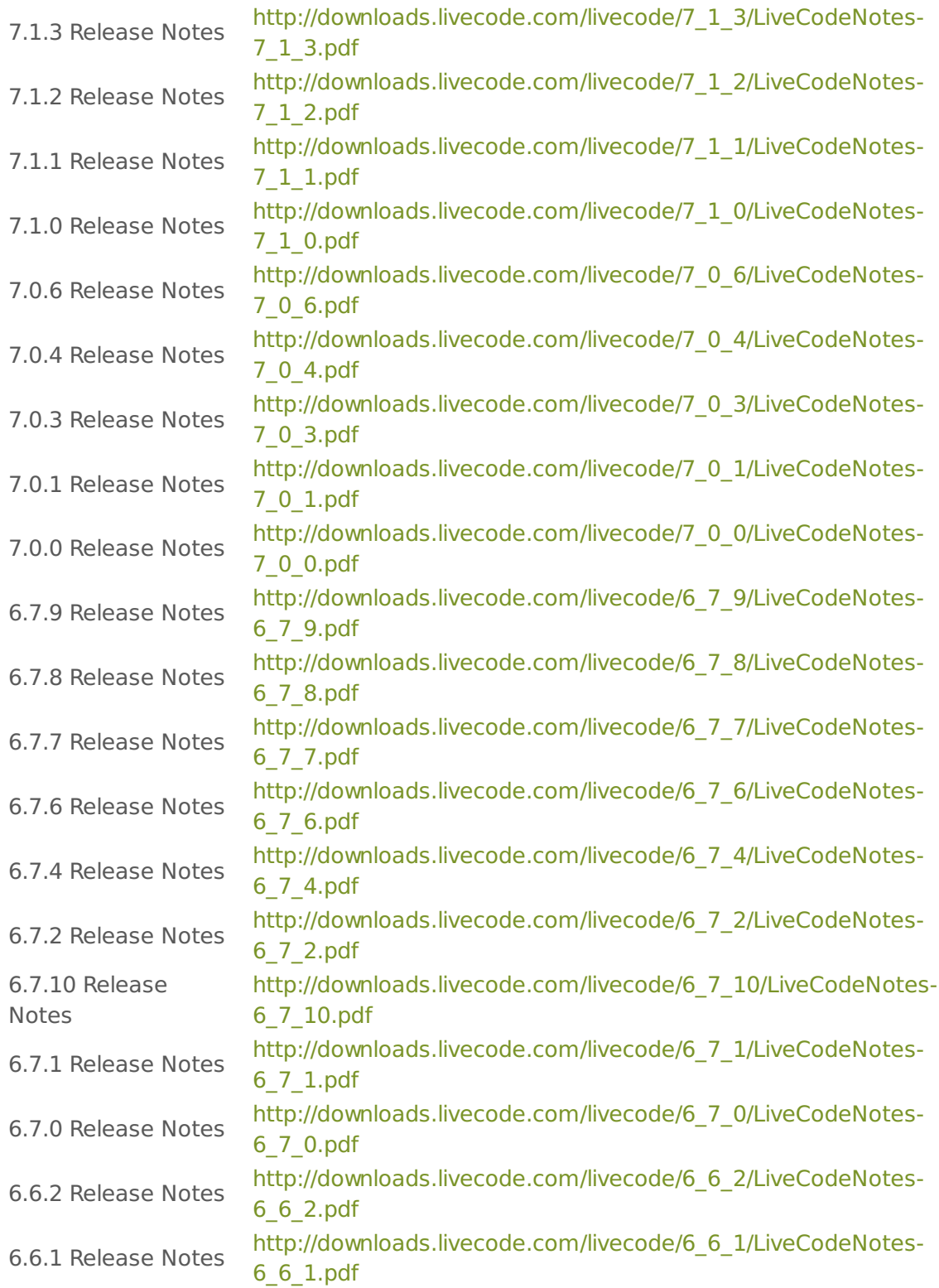